УТВЕРЖДАЮ СОГЛАСОВАНО Директор<br>ООО\_ИТЦ «Контур» Зам. директора ФКУП «СНИИМ» **CHHO** Е. С. Коптев В. В. Ефимцев h ество MOHTYP М.П.  $\overline{z}$  $\angle\angle$  2017 r. 2017 г.

# ТЕСТЕР РАДИОКОММУНИКАЦИОННЫЙ СЕРВИСНЫЙ РСТ-430

Методика поверки

МП 26.51.44-008-86866068-2017

Новосибирск 2017

 $\mathcal{L}^{\mathcal{L}}$ 

# СОДЕРЖАНИЕ

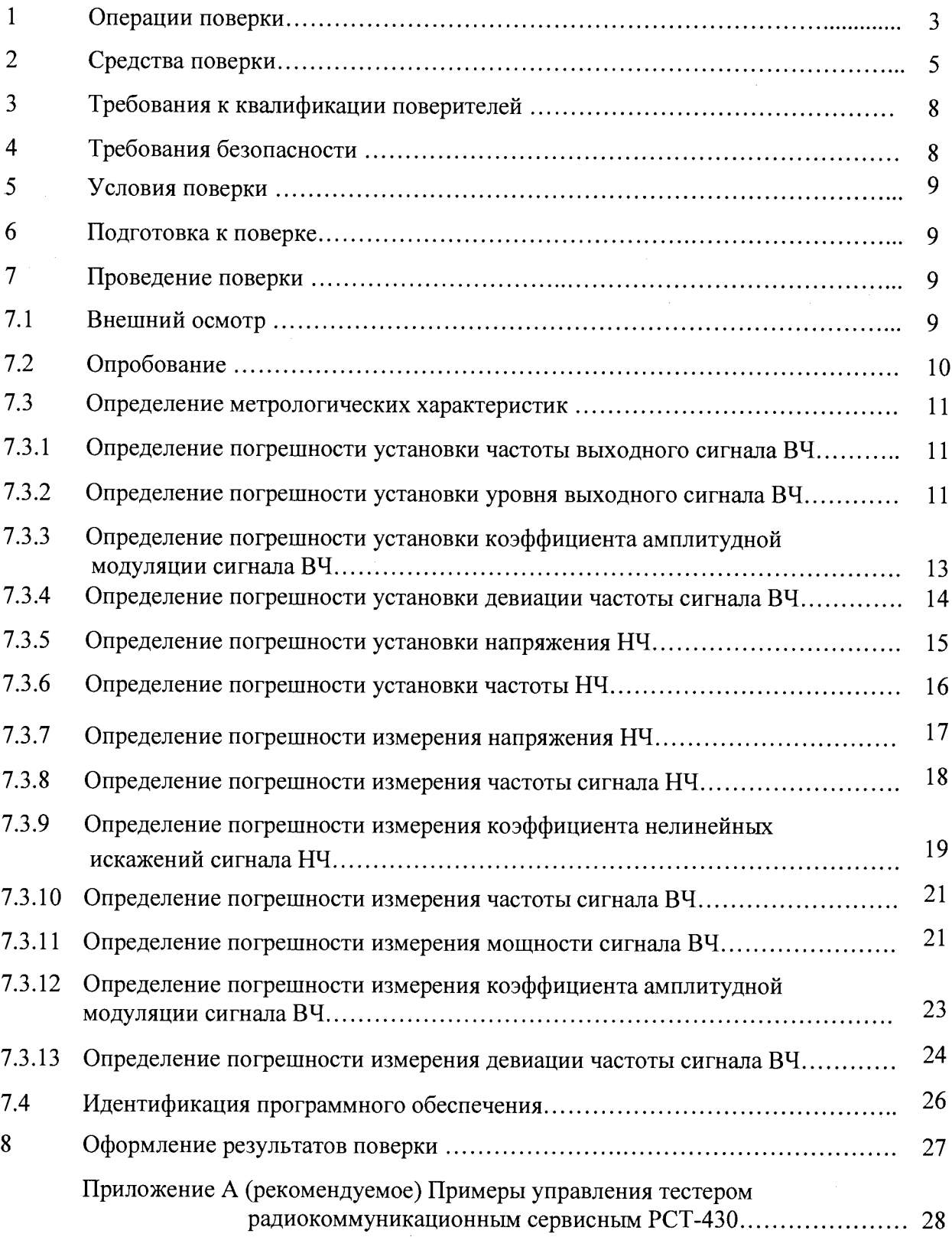

Настоящая методика поверки распространяется на Тестеры радиокоммуникационные сервисные РСТ-430 (далее по тексту – РСТ-430), выпускаемые по ТУ 26.51.44-008-86866068-2017 и устанавливает методику первичной и периодической поверки.

Методика соответствует требованиям РМГ 51-2002.

Межповерочный интервал 2 года.

### 1 Операции поверки

При проведении поверки должны быть выполнены операции, указанные в таб- $1.1$ лице 1.

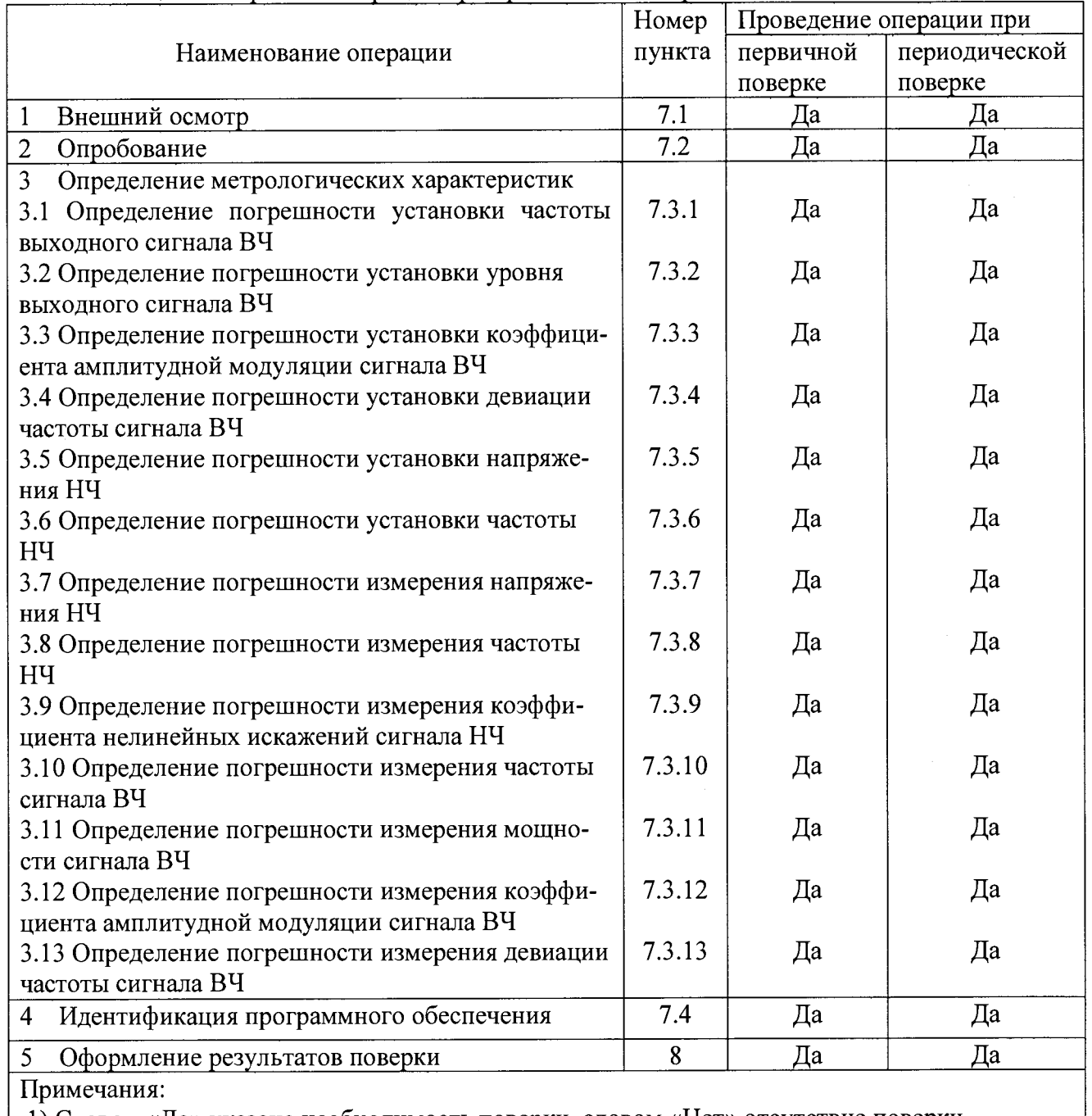

Таблица 1 - Перечень операций при проведении поверки

1) Словом «Да» указана необходимость поверки, словом «Нет» отсутствие поверки

1.2 При получении отрицательных результатов при проведении любой операции поверка прекращается и РСТ-430 бракуется.

# 2 Средства поверки

При проведении поверки должны применяться средства измерений, указан- $2.1$ ные в таблице 2.

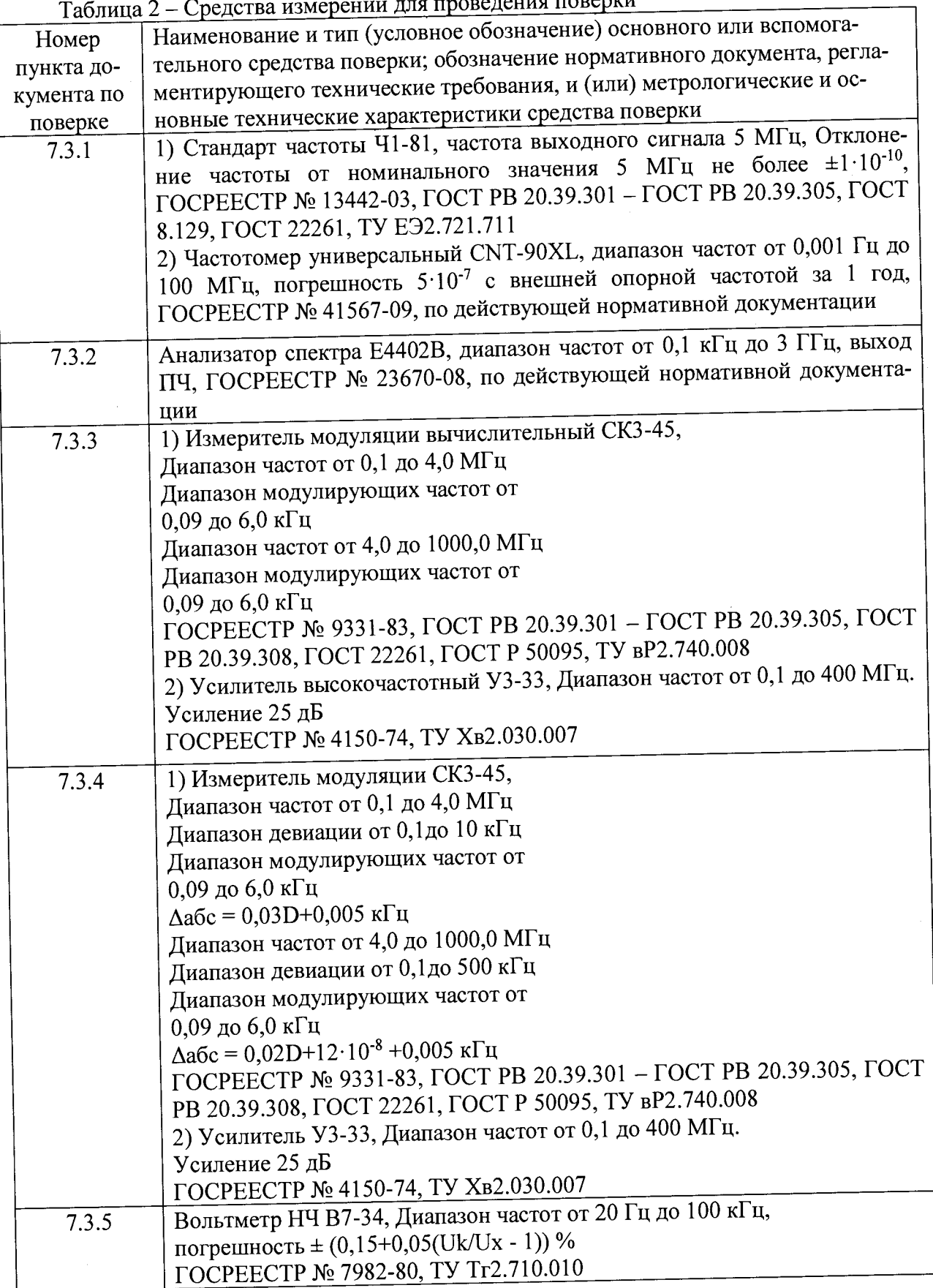

 $\mathcal{L}_{\text{max}}$   $\mathbf{H}_{\text{max}}$   $\mathbf{H}_{\text{max}}$  $\overline{a}$ 

## Таблица 2 (Продолжение)

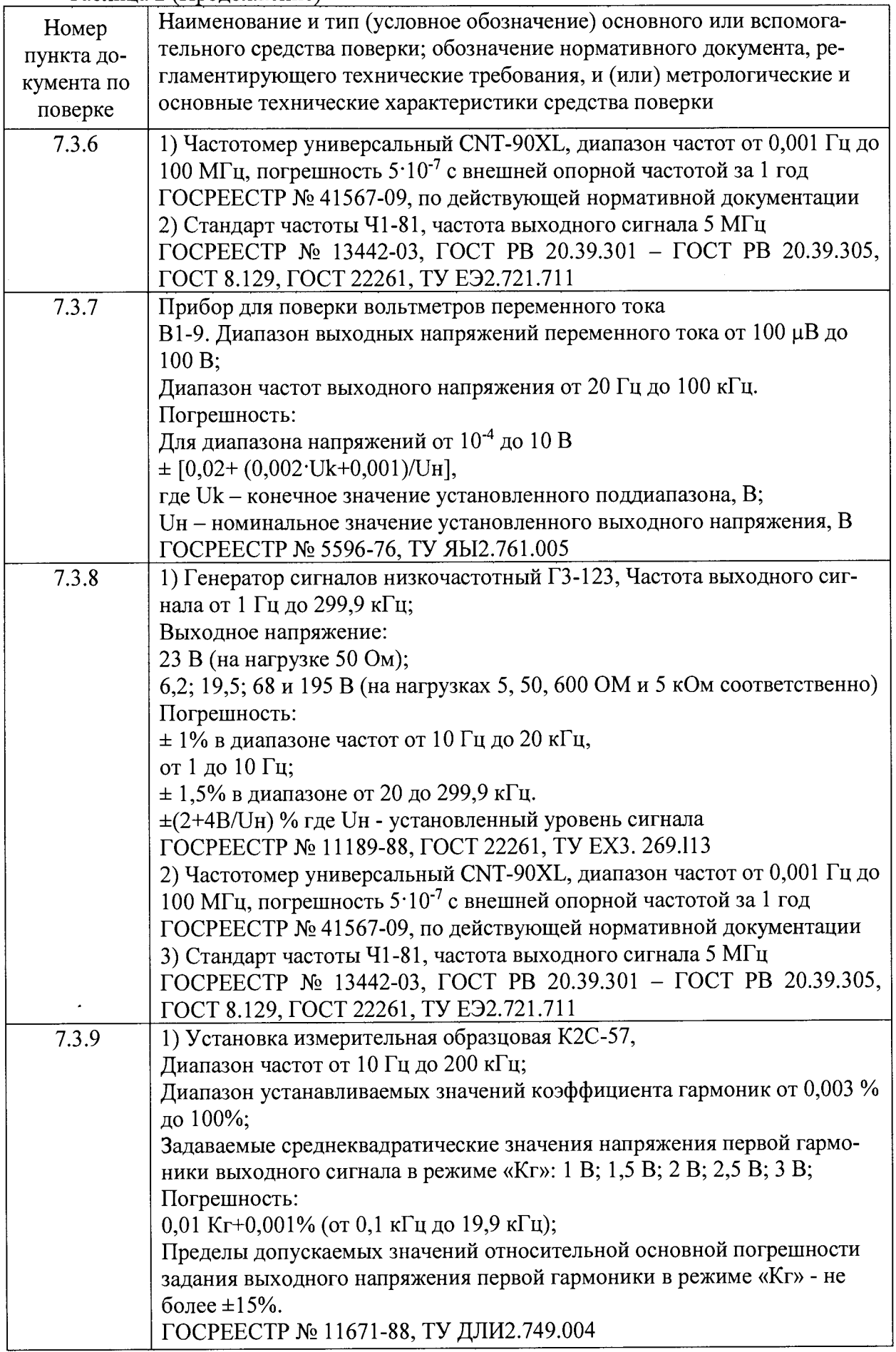

 $\label{eq:2.1} \begin{split} \mathcal{L}_{\text{max}}(\mathbf{r}) = \mathcal{L}_{\text{max}}(\mathbf{r}) \mathcal{L}_{\text{max}}(\mathbf{r}) \,, \end{split}$ 

## Таблица 2 (Продолжение)

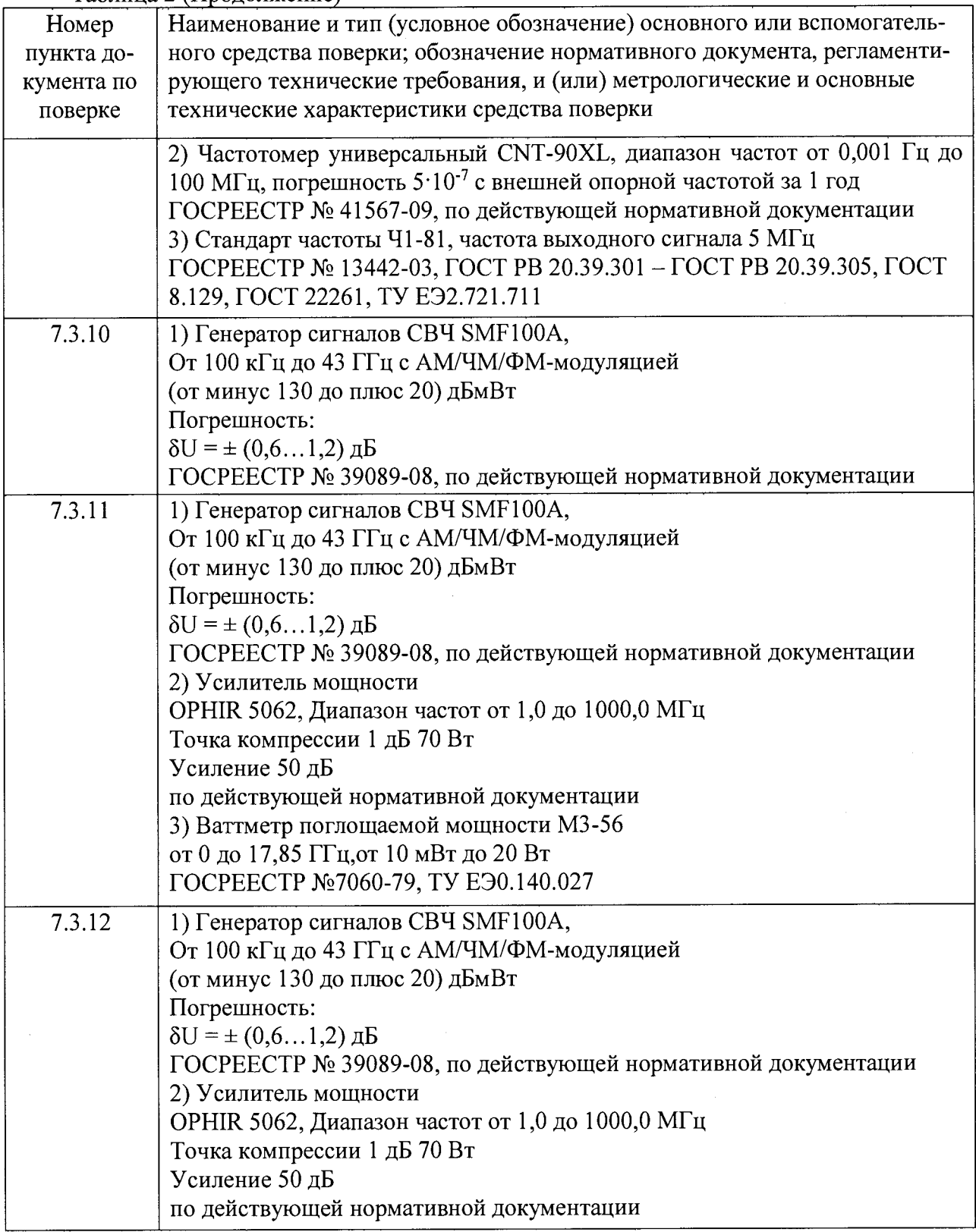

### Таблица 2 (Продолжение)

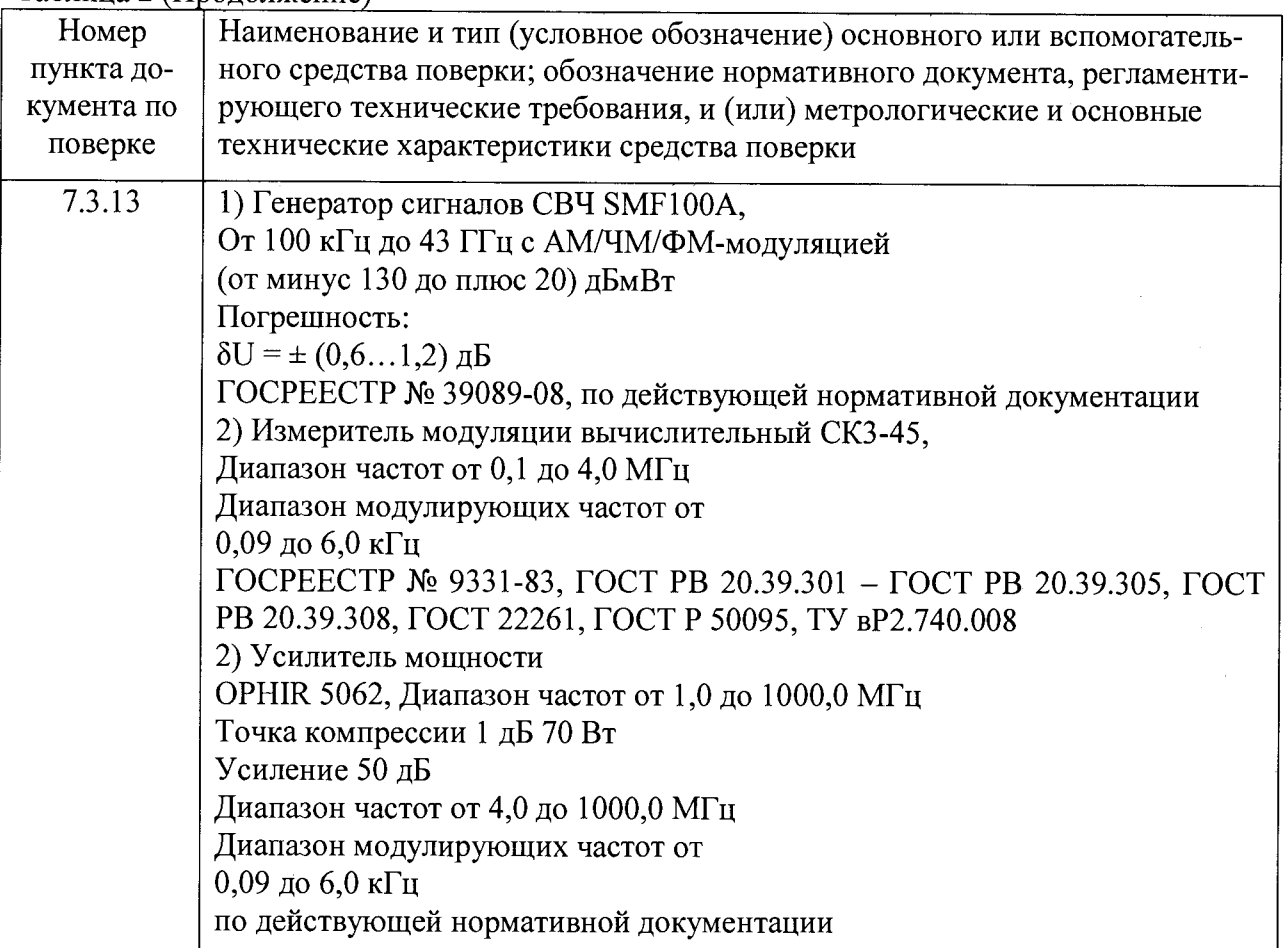

Примечание: допускается использовать другие средства измерений, соответствующие по своим метрологическим и техническим характеристикам, указанным в таблице <sup>2</sup> .

Применяемые при поверке средства измерений должны быть поверены и иметь действующее свидетельство о поверке.

### **3 Требования к квалификации поверителей**

К проведению поверки допускается персонал, аттестованный на право поверки электроизмерительных приборов, имеющий квалификационную группу по электробезопасности не ниже III в соответствии с «Межотраслевыми правилами по охране труда при эксплуатации электроустановок», изучивший инструкцию по эксплуатации тестера радиокоммуникационного сервисного РСТ-430, имеющий практический опыт в области радиотехнических измерений.

### **4 Требования безопасности**

4.1 При проведении поверки должны быть соблюдены требования безопасности, установленные ГОСТ 12.3.019-80, ГОСТ 22261-94.

4.2 Перед включением РСТ-430 необходимо проверить выходное напряжение блока питания, которое должно соответствовать рабочему напряжению. При использовании преобразователя AC-DC  $\sim$ 220 B/=12 В подключение и отключение вилки питания к сети -220 В производить только в положении переключателя питания РСТ-430 «ВЫКЛЮЧЕНО».

4.3 Помещения, предназначенные для поверки должны удовлетворять требованиям пожарной безопасности по ГОСТ 12.1.004-91.

#### **5 Условия поверки**

5.1 При проведении операций поверки должны соблюдаться следующие условия:

- температура окружающего воздуха........................(20 ± 5) °С;

- относительная влажность воздуха........................... от 30 до 80 %;

- атмосферное давление................................................. от 84 до 106 кПа;

(от 630 до 795) мм рт. ст.;

- напряжение сети..........................................................(220±4,4) В;

- частота сети................................................................. (50±0,5) Гц.

5.2 Питающая сеть не должна иметь динамических изменений напряжения.

<span id="page-8-0"></span>5.3 Рядом с рабочим местом не должно быть источников магнитных и электрических полей.

### **6 Подготовка к поверке**

6.1 Перед проведением поверки поверяемый тестер радиокоммуникационный сервисный РСТ-430 и средства поверки должны быть:

- выдержаны в помещении где, где проводят поверку в нормальных климатических условиях в течение времени, указанном в эксплуатационной документации на них;

- заземлены;

- подготовлены к работе и выдержаны во включенном состоянии согласно требованиям, указанным в ЭД на них.

<span id="page-8-1"></span>6.2 Перед проведением поверки необходимо изучить эксплуатационную документацию на РСТ-430 и поверочное оборудование и указания по технике безопасности.

### **7 Проведение поверки**

7.1 Внешний осмотр

7.1.1 При внешнем осмотре устанавливается:

- наличие в паспорте РСТ-430 штампа предприятия-изготовителя;

- отсутствие на поверхности транспортировочного кейса, корпуса РСТ-430 механических повреждений;

- целостность пломб;

- четкость и ясность надписей и обозначений;

- отсутствие видимых деформаций, следов грязи, следов окисления у соединителей кабелей;

- исправность органов управления и индикации;

- чистота и исправность разъемов и гнезд.

РСТ-430, имеющий один из перечисленных недостатков, бракуется.

### 7.2 Опробование

7.2.1 После включения питания на экране тестера радиокоммуникационного сервисного РСТ-430 должна появиться заставка с названием тестера. Через несколько секунд заставка сменится на меню режима, в котором тестер находился в момент выключения питания (сервисные функции отключены):

- измерения параметров радиостанции в режиме передача, далее режим «Передатчик» (Рисунок 1);

- установки параметров испытательных сигналов в режиме «Передатчик» (Рисунок

**2**);

- измерения параметров приемника, далее режим «Приемник» (Рисунок 3);

- установки параметров испытательных сигналов в режиме «Приёмник» (Рисунок 4).

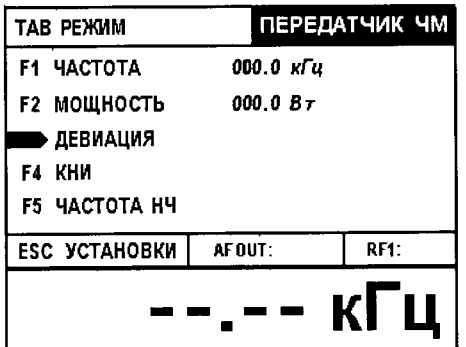

Рисунок 1 - Режим «Передатчик»/ «Измерения»

| тав режим               | ПРИЕМНИК ЧМ    |
|-------------------------|----------------|
| кни<br>F1.              |                |
| <b>F2 НАПРЯЖЕНИЕ</b>    |                |
| F3                      |                |
| <b>F4 ОТКЛЮЧИТЬ МОД</b> |                |
| <b>F5 ЧАСТОТА НЧ</b>    |                |
| <b>ESC УСТАНОВКИ</b>    | RF1:<br>AF IN: |
|                         |                |
|                         |                |

Рисунок 3 - Режим «Приемник»/ «Измерения»

| ТАВ РЕЖИМ                                                                                                    |                                   | ПЕРЕДАТЧИК ЧМ |
|----------------------------------------------------------------------------------------------------|-----------------------------------|---------------|
| HAOPAIKEHME MOLI.<br>F <sub>2</sub><br>ЧАСТОТА МОД.<br>F3<br><b><i>AACTOTA OPHEMA</i></b><br>F4<br>ОТЛЮЧИТЬ МОД. | 1.OO B<br>1,000 кГц<br>ИЗМЕРЕННАЯ | 0.01          |
| ESC ИЗМЕРЕНИЯ                                                                                                    | AFOUT:                            | RF1:          |
|                                                                                                    |                                   | кГц           |

Рисунок 2 - Режим «Передатчик»/ «Установки»

|                | тав режим                        |              | <b>ПРИЕМНИК ЧМ</b> |
|----------------|----------------------------------|--------------|--------------------|
| F1             | <b><i>UACTOTA:</i></b>           | 121.5 MTu    |                    |
| F <sub>2</sub> | выход:                           | 1 MKB        |                    |
| F3             | ДЕВНАЦИЯ:                        | 1.00 кГц     |                    |
| F4.            | ОТКЛЮЧИТЬ МОД.                   |              |                    |
| F5 -           | <b><i><u>UACTOTA H4:</u></i></b> | 300 Tu       |                    |
|                | ESC ИЗМЕРЕНИЯ                    | <b>AFIN:</b> | RF1.               |

Рисунок 4 - Режим «Приемник»/ «Установки»

Примерно через 10 секунд (время самотестирования) тестер готов к работе. Метрологические параметры обеспечиваются не позднее 15 минут.

Результаты данного этапа поверки считаются удовлетворительными, если после включения РСТ-430 появилась заставка с названием тестера, а следом появилось меню режима работы РСТ-430

7.3 Определение метрологических характеристик

7.3.1 Определение погрешности установки частоты выходного сигнала ВЧ

7.3.1.1 Соединить РСТ-430 (разъем "RF") с частотомером CNT-90XL (разъем "Вход") соединительным кабелем. В качестве соединительного кабеля применить кабель поверочный ВЧ (ИТЦК418542.005), разъемом СР-50-424 ФВ, длиной 125 ± 10 см. В качестве рабочего эталона частоты подключить к CNT-90XL стандарт частоты 41-81.

7.3.1.2 На РСТ-430 установить:

- режим «Приемник»;

- максимальный уровень ВЧ (-27 дБм);

- отключить модуляцию;

- частоту  $F_{\text{BH}}$ , равную 155 МГц.

7.3.1.3 Измерить частоту сигнала ВЧ частотомером CNT-90XL в соответствии с эксплуатационной документацией на него.

7.3.1.4 Относительная погрешность формирования частоты сигналов ВЧ определяется по формуле:

$$
\delta_{\text{orth}} = (1 - F_{\text{H3M}} / F_{\text{ycr}}) \cdot 100\%, \frac{\%}{0} \tag{7.1}
$$

где  $F_{\text{ver}}$  – установленное значение частоты выходного сигнала ВЧ на РСТ-430;

 $F_{H3M}$  – измеренное значение частоты выходного сигнала ВЧ.

7.3.1.5 Измерение повторить в соответствии с п. 4.2.7.2 - 4.2.7.4 для частот 90 и 210 МГц.

Результаты измерений считаются удовлетворительными, если погрешность не превышает значения указанного в таблице <sup>3</sup> .

| Установленный уровень | Частота из-     | Результаты измерений       |                              |                           |
|-----------------------|-----------------|----------------------------|------------------------------|---------------------------|
| сигналов ВЧ, дБм      | мерений,<br>МΓц | Измеренная<br>частота, МГц | Погрешность,<br>к $\Gamma$ ц | Требование<br>к параметру |
|                       | 90              |                            |                              | ±270 кГц                  |
| $-27$                 | 155             |                            |                              | $\pm 465$ к $\Gamma$ ц    |
|                       | 210             |                            |                              | $\pm 630$ к $\Gamma$ ц    |

Таблица 3 - Погрешность установки частоты выходного сигнала ВЧ

7.3.2 Определение погрешности установки уровня выходного сигнала ВЧ

. 7.3.2.1 Определение погрешности установки уровня выходного сигнала ВЧ проводят по схеме, приведенной на рисунке 5.

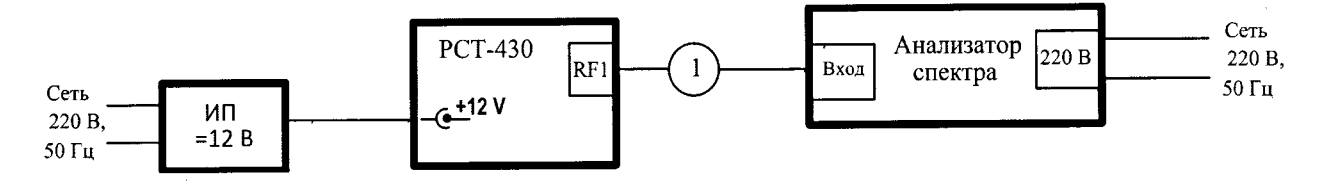

1 - Кабель поверочный ИТЦК418542.005, разъемом СР-50-424 ФВ, длиной  $125 \pm 10$  см. ИП - источник постоянного тока напряжением 12 В, или преобразователь  $AC - DC \sim 220$ В/ =12 В, или аккумуляторная батарея.

Рисунок 5 - Схема определения погрешности установки уровня выходного сигнала ВЧ

7.3.2.2 На РСТ-430 установить:

- режим «Приемник»/ «Установки»;

- максимальный уровень ВЧ;

- частоту  $F_{\text{BH}}$ , равную 155 МГц;

- отключить модуляцию.

7.3.2.3 Измерить выходной уровень ВЧ с помощью анализатора спектра Е4402В .

7.3.2.4 Абсолютную погрешность установки выходного уровня ВЧ определяют по формуле:

$$
\Delta_{\text{a6c}} = (A_{\text{b4 ycr}} - A_{\text{b4 h3M}}), \, \text{a5}, \tag{7.2}
$$

где Авч уст - установленное значение уровня ВЧ на РСТ-430, дБм;

 $A_{\text{BH H3M}}$  – измеренное значение анализатором спектра, дБм.

7.3.2.5 Измерение повторить в соответствии с п. 7.3.2.2 - 7.3.2.4 на частотах, приведенных в таблице 4.

7.3.2.6 Измерение повторить в соответствии с п. 7.3.2.3 - 7.3.2.5 на выходных уровнях, приведённых в таблице 4.

7.3.2.7 Заполнить таблицу 4.

Результаты измерений считаются удовлетворительными, если погрешность не превышает значения  $\pm$  4 дБ.

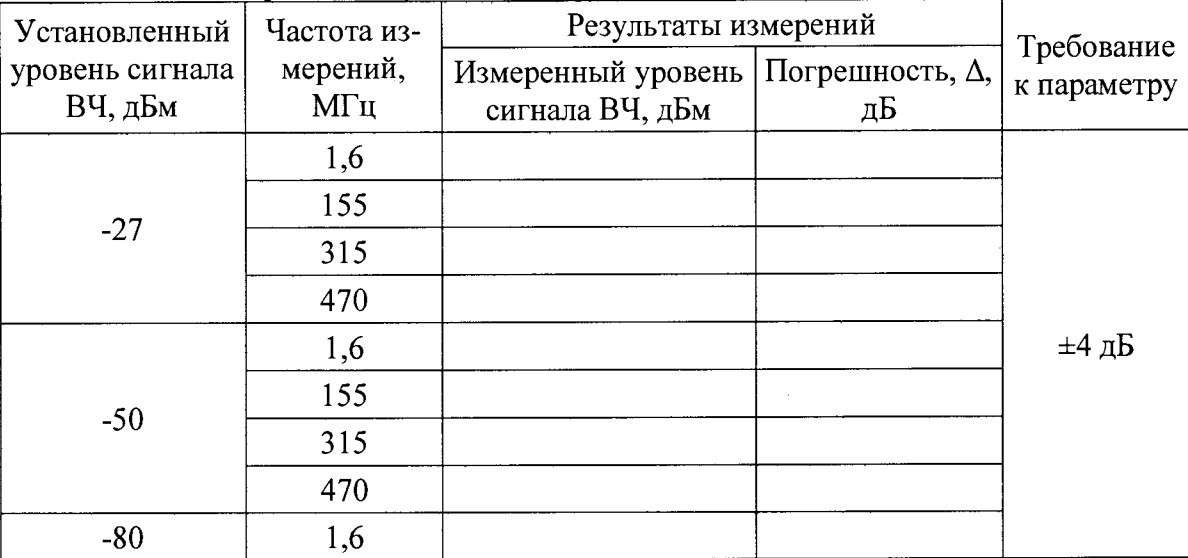

Таблица 4 - Погрешность установки уровня выходного сигнала ВЧ

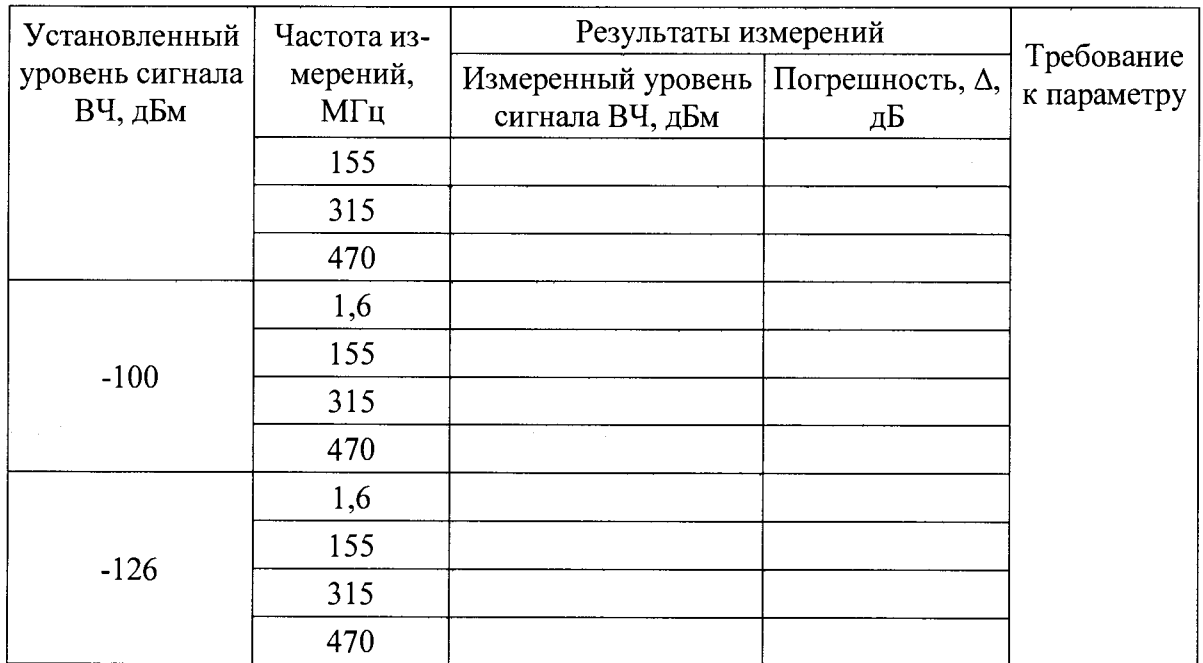

7.3.3 Определение погрешности установки коэффициента амплитудной модуляции (AM) сигнала ВЧ

7.3.3.1 Определение погрешности установки коэффициента AM сигнала ВЧ проводят по схеме, приведенной на рисунке 6.

7.3.3.2 На измерителе СКЗ-45 в соответствии с эксплуатационной документацией на него установить:

- режим работы «АМ», «+»

- полоса пропускания  $0,02...200$  кГц;

- диапазон 18. ..1000 МГц

7.3.3.3 На тестере радиокоммуникационном сервисном РСТ-430 установить:

- режим «Приемник АМ»;

- частоту  $F_{\text{BH}}$ , равную 155 МГц;

- частоту модуляции, равную 1 кГц;

- амплитудную модуляцию, равную 30%;

- максимальный уровень ВЧ (-33 дБм).

7.3.3.4 Измерить амплитудную модуляцию частоты сигналов ВЧ измерителем СКЗ-45. На СКЗ-45 сигнал ВЧ подать через усилитель высокочастотный УЗ-33.

7.3.3.5 Абсолютную погрешность установки амплитудной модуляции частоты определяют по формуле:

$$
\Delta = \pm (M_{\text{ycr}} - M_{\text{H3M}}), \, \%
$$
 (7.3)

где  $M_{\text{yer}}$  – установленное значение амплитудной модуляции частоты на РСТ-430, %.

Мизм - измеренное значение амплитудной модуляции измерителем СКЗ-45, %.

7.3.3.6 Измерение повторить в соответствии с п. 7.3.3.2 - 7.3.3.5 при установленных значениях амплитудной модуляции частоты 70% и 90%.

7.3.3.7 Измерение повторить в соответствии с п. 7.3.3.3 - 7.3.3.6 при установленной частоте модуляции 200 Гц и 10 кГц.

Результаты измерений считаются удовлетворительными, если погрешность не превышает значений, указанных в таблице 5.

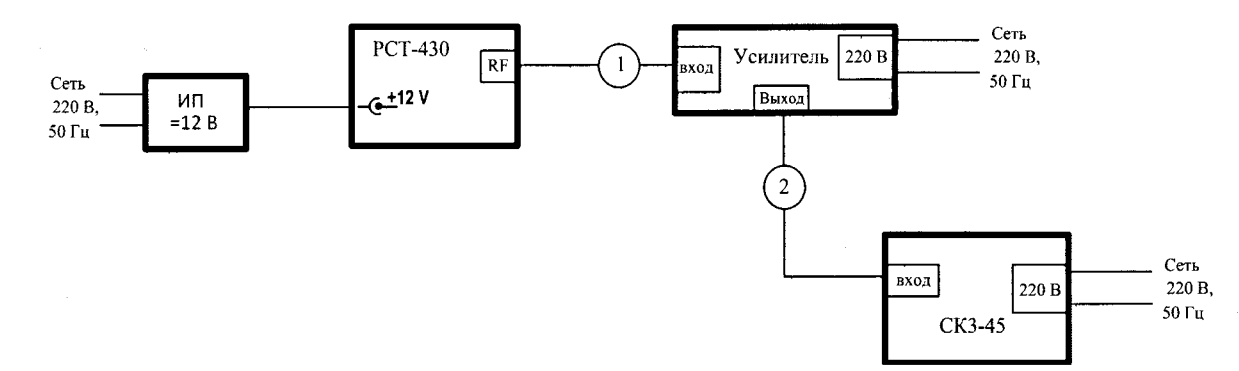

1,2- Кабель поверочный ИТЦК418542.005, разъемом СР-50-424 ФВ/СР-50-74 ПВ, длиной 125 ± 10 см.

ИП - источник постоянного тока напряжением 12 В, или преобразователь AC - DC  $\sim$ 220 В/ =12 В, или аккумуляторная батарея.

Рисунок 6 - Схема определения погрешности установки коэффициента амплитудной модуляции (AM) сигнала ВЧ и девиации частоты сигнала ВЧ

Таблица 5 - Погрешность установки коэффициента амплитудной модуляции (AM) сигнала ВЧ

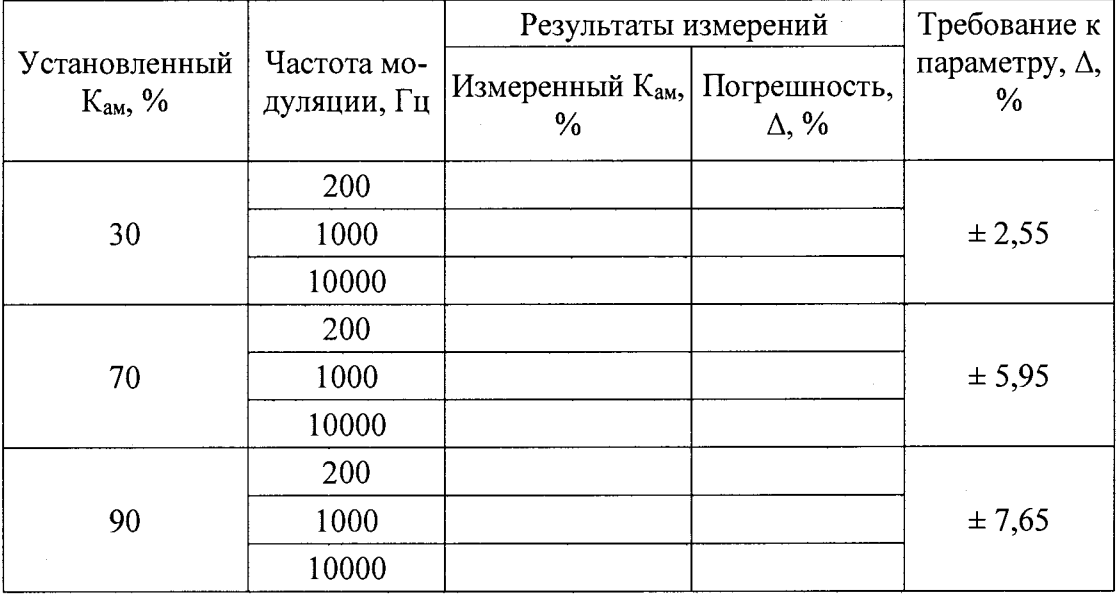

7.3.4 Определение погрешности установки девиации частоты сигнала ВЧ

7.3.4.1 Определение погрешности установки девиации частоты сигнала ВЧ проводят по схеме, приведенной на рисунке 6.

7.3.4.2 Подключить разъем «RF» тестера через усилитель ко входу измерителя модуляции.

7.3.4.3 Подключить разъем «RF» РСТ-430 через усилитель ко входу измерителя модуляции СКЗ-45.

7.3.4.4 На РСТ-430 необходимо сделать следующие установки:

- установить режим «ПРИЕМНИК ЧМ»;

- отключить функцию «ВНЕШНИЙ АТТЕНЮАТОР/ ПРИЕМНИК»;

- включить модуляцию;

- установить уровень сигнала ВЧ минус -33 дБм;
- установить частоту сигнала ВЧ 155 МГц;
- установить девиацию 3 кГц;
- установить частоту модуляции 1 кГц.

7.3.4.5 На СКЗ-45 в соответствии с эксплуатационной документацией на него установить: *J*

- режим работы «ЧМ», « + »

- полоса пропускания 0,02 ... 3,4 кГц;

- диапазон 18... 1000 МГц

7.3.4.6 Измерителем модуляции измерить установленную на РСТ-430 девиацию.

7.3.4.7 Рассчитать абсолютную погрешность установки девиации частоты по фор- $MY$ ле:  $WY$ 

$$
\Delta_{\text{a6c}} = \text{Dycr} - \text{D}u\text{3M, k}\Gamma\text{H},\tag{7.4}
$$

где DycT - установленное на РСТ-430 значение девиации, кГц;

Оизм — измеренное на СКЗ-45 значение девиации кГц.

7.3.4.8 Измерение повторить в соответствии с п. 7.3.4.3 - 7.3.4.7 при установленных значениях девиации 5 и 20 кГц.

7.3.4.9 Измерение повторить в соответствии с п. 7.3.4.3 - 7.3.4.8 при установленной частоте модуляции 3 кГц и 10 кГц.

7.3.4.10 Результаты поверки считаются удовлетворительными, если абсолютная погрешность установки девиации частоты не превышает значения указанного в таблице <sup>6</sup> .

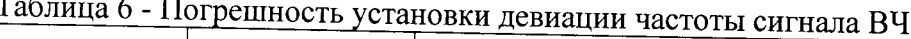

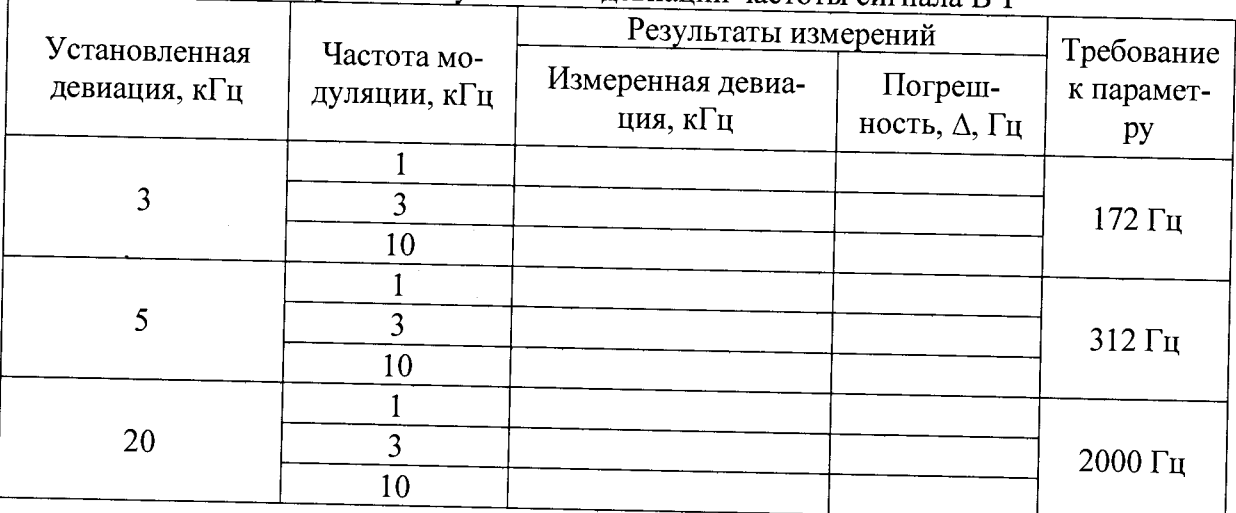

7.3.5 Определение погрешности установки напряжения НЧ

Определение погрешности установки выходного напряжения НЧ проводят следую-щим образом:

7.3.5. 1 Соединить РСТ-430 (разъем "AF OUT") с вольтметром В7-34 соединительным кабелем поверочным ИТЦК418542.006, с разъемом СР-50-74 ПВ, длиной  $125 \pm 10$  см.

7.3.5.2 На РСТ-430 установить:

- режим «Передача»;

- выходное напряжения U<sub>H4</sub>, равное 0,25В;

- частоту  $F_{HH}$ , равную 1 кГц.

7.3.5.3 Измерить выходное напряжение  $U_{H<sub>Y</sub>}$  вольтметром В7-34 в соответствии с эксплуатационной документацией на него.

7.3.5.4 Абсолютную погрешность установки выходного напряжения U<sub>H4</sub> определяют по формуле (7.5):

$$
\Delta_{a6c} = (U_{H^{H} ycr} - U_{H^{H} H3M}), B \tag{7.5}
$$

где  $U_{\text{H}^{q}$  уст - установленное значение выходного напряжения на тестере, В;

и Нч изм - измеренное значение выходного напряжения на вольтметре В7-34, В.

7.3.5.5 Измерение повторить в соответствии с 7.3.5.1- 7.3.5.4, устанавливая на тестере значения выходного напряжения, равные 1 В; 2,0 В.

7.3.5. 6 Измерение повторить в соответствии с 7.3.5.2 — 7.3.5.5, устанавливая на тестере значения частоты  $F_{H4}$ , равные 5 кГц; 20 кГц.

Результаты измерений считаются удовлетворительными, если погрешность не превышает значений, указанных в таблице <sup>7</sup> .

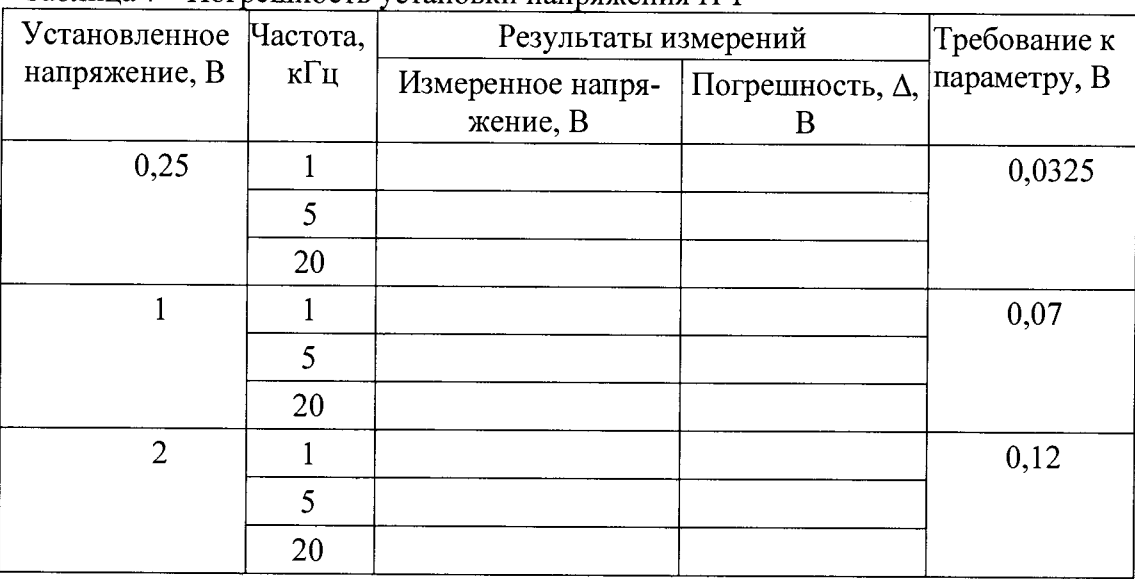

Таблица 7 - Погрешность установки напряжения НЧ

7.3.6 Определение погрешности установки частоты НЧ

Определение погрешности установки частоты выходных сигналов НЧ проводят следующим образом:

7.3.6.1 Соединить РСТ-430 (разъем "AF OUT") с частотомером CNT-90XL (разъем "Вход") соединительным кабелем. В качестве соединительного кабеля применять поверочный кабель НЧ ИТЦК418542.006, с разъемом СР-50-74 ПВ, длиной 125 ± 10 см. В качестве рабочего эталона частоты подключить к CNT-90XL стандарт частоты 41-81.

7.3.6.2 На РСТ-430 установить:

- режим «Передача»;

- выходное напряжения  $U_{\text{HU}}$ , равное 2 В;

- частоту Fh<sup>4</sup> , равную 1 кГц.

7.3.6.3 Измерить частоту выходных сигналов НЧ (F<sub>H4</sub>) частотомером CNT-90XL.

#### **МП 26.51.44-008-86866068-2017**

7.3.6.4 Абсолютную погрешность формирования частоты  $F_{HH}$  определяют по формуле:

$$
\Delta_{\text{a6c}} = (\mathbf{F}_{\text{H}^{\text{H}} \text{ ycr}} - \mathbf{F}_{\text{H}^{\text{H}} \text{ H3M}}), \Gamma_{\text{H}}, \tag{7.6}
$$

где  $F_{H4\text{ ycr}}$  – установленное значение частоты выходных сигналов НЧ на тестере.

 $F_{H4}$  изм - измеренное значение частоты выходных сигналов НЧ на частотомере CNT-90XL.

7.3.6.5 Измерение повторить в соответствии с 7.3.6.1 - 7.3.6.4 при установленной частоте на тестере 200 Гц; 20 кГц. Заполнить таблицу <sup>8</sup>

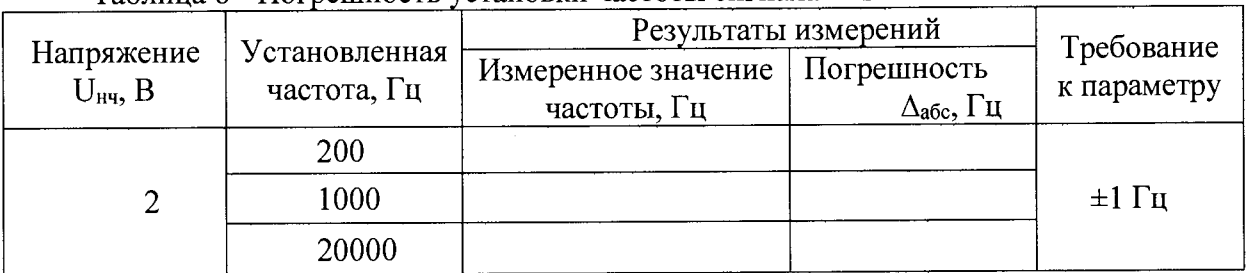

#### Таблица 8 - Погрешность установки частоты сигнала НЧ

Результаты измерений считаются удовлетворительными, если погрешность не превышает значения  $\pm$  1 Гц.

7.3.7 Определение погрешности измерения напряжения НЧ

7.3.7.1 Определение погрешности измерения напряжения НЧ проводят по схеме, приведенной на рисунке 7.

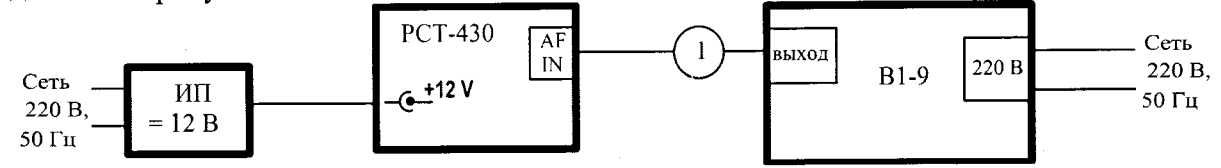

1 - Кабель поверочный ИТЦК418542.006, разъем СР-50-74 ПВ, длина  $125 \pm 10$  см. ИП - источник постоянного тока напряжением 12 В, или преобразователь  $AC - DC \sim 220$ В/ =12 В, или аккумуляторная батарея.

Рисунок 7 – Схема определения погрешности измерения напряжения сигнала НЧ

7.3.7.2 Подключить разъем «AF IN» тестера радиокоммуникационного сервисного РСТ-430 к выходу прибора для проверки вольтметров переменного тока В1-9.

7.3.7.3 На РСТ-430 необходимо сделать следующие установки:

- установить режим «ПРИЕМНИК ЧМ ИЗМЕРЕНИЯ»;

- включить режим измерения напряжения НЧ;

- выбрать вход измерений «AF IN».

7.3.7.4 На В 1-9 установить частоту 1,0 кГц.

7.3.7.5 Тестером радиокоммуникационным сервисным РСТ-430 измерить устанавливаемые на В1-9 напряжения:

- 15,0 В;
- 1,00 В;
- 0,20 В;

 $-0.02 B$ 

7.3.7.6 Повторить измерения п. 7.3.7.5 для устанавливаемых на В1-9 частот:

 $-0.02$  K $\Gamma$ II:

- 1 кГц;

 $-20.0$  K $\Gamma$ II.

7.3.7.7 Рассчитать абсолютную погрешность измерения напряжения НЧ по формуле:

$$
\Delta_{a6c} = U_{ycr} - U_{H3M}, B,
$$
\n(7.7)

где Uyer - установленное на В1-9 значение, В;

U<sub>изм</sub> - измеренное PCT-430 значение, В.

7.3.7.8 Результаты поверки считаются удовлетворительными, если абсолютная погрешность измерения напряжения НЧ не превышает значения указанного в таблице 9.

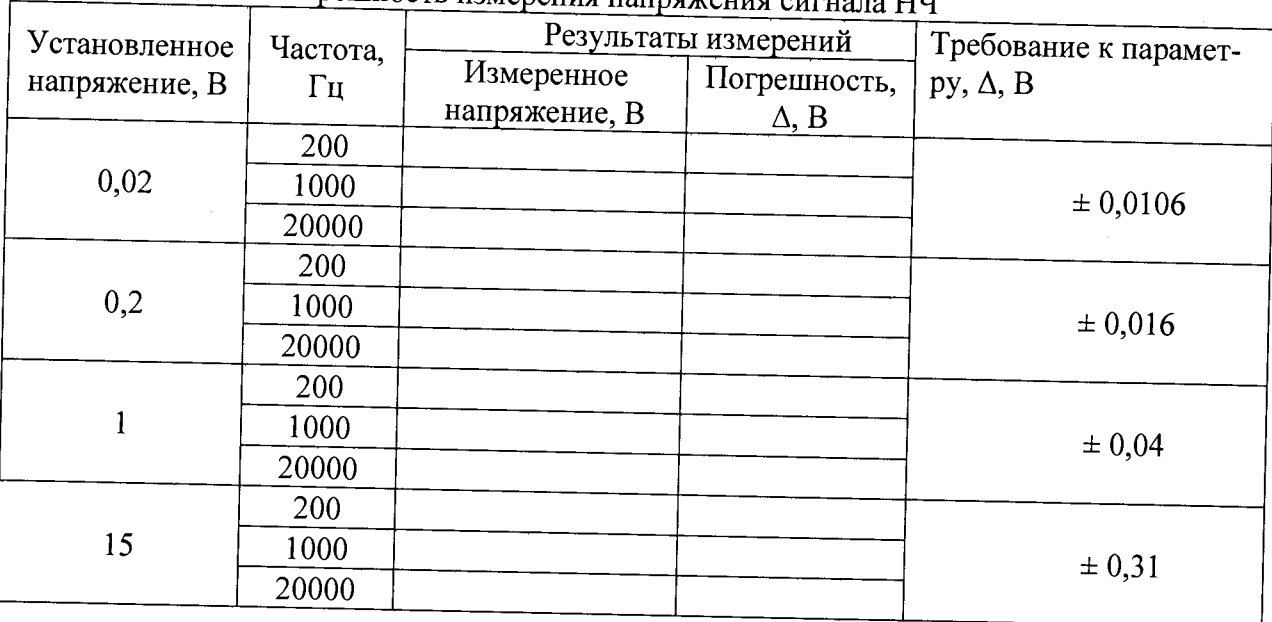

Таблица 9 - Погрешность измерения напряжения сигнала НЧ

7.3.8 Определение погрешности измерения частоты сигнала НЧ

7.3.8.1 Определение погрешности измерения частоты НЧ проводят по схеме, приведенной на рисунке 8.

7.3.8.2 На генераторе низкочастотном (НЧ) ГЗ-123 в соответствии с эксплуатационной документацией на него установить:

- выходное напряжение U<sub>нч</sub>, равное 1 В;

- частоту  $F_{H4}$ , равную 1 кГц.

7.3.8.3 Частоту контролировать по частотомеру CNT-90XL. В качестве рабочего эталона частоты подключить к CNT-90XL стандарт частоты Ч1-81.

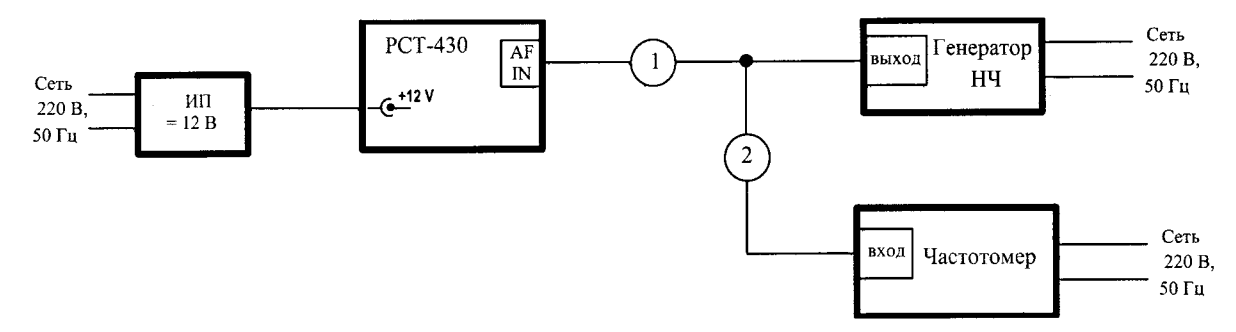

1, 2 - Кабель поверочный ИТЦК418542.006, разъем СР-50-74 ПВ, длина  $125 \pm 10$  см. ИП - источник постоянного тока напряжением 12 В, или преобразователь  $AC - DC \sim 220$ В/ =12 В, или аккумуляторная батарея.

Рисунок 8 - Схема определения погрешности измерения частоты сигнала НЧ

7.3.8.4 На РСТ-430 установить режим «Приемник»/ «Частота».

7.3.8.5 Считать показания с РСТ-430.

7.3.8.6 Абсолютную погрешность измерения частоты сигналов НЧ (F<sub>HH</sub>) определяют по формуле:

$$
\Delta_{a\bar{b}c} = (F_{H^{H} Yc\tau} - F_{H^{H} H3M}), \kappa \Gamma H, \qquad (7.8)
$$

где  $F_{\text{H}4 \text{ vCT}}$  - установленное значение частоты, к $\Gamma$ ц;

 $F_{H4~H3M}$  – измеренное значение частоты, к $\Gamma$ ц.

7.3.8.7 Измерение повторить в соответствии с п. 7.3.8.2 - 7.3.8.6, устанавливая на генераторе НЧ значения частоты 10 кГц; 100 кГц.

7.3.8. 8 Заполнить таблицу 10.

Результаты измерений считаются удовлетворительными, если погрешность измерения частоты не превышает  $\pm$  1 Гц.

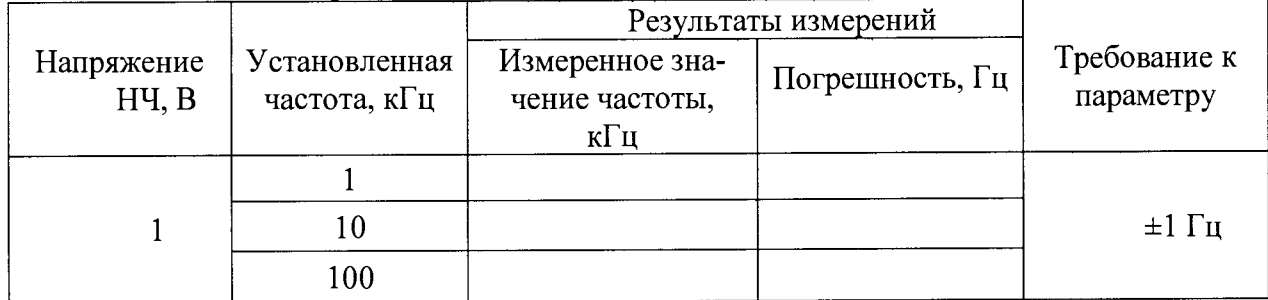

Таблица 10 - Погрешность измерения частоты сигнала НЧ

7.3.9 Определение погрешности измерения коэффициента нелинейных искажений сигнала НЧ.

7.3.9.1 Определение погрешности измерения КНИ проводят по схеме, приведенной на рисунке 9.

7.3.9.2 На РСТ-430 установить режим «Приемник» / «КНИ».

7.3.9.3 На установке измерительной для поверки измерителей коэффициента гармоник К2С-57 установить:

- частота, равная 1 кГц  $\pm$  0.1 Гц (контролировать частотомером CNT-90XL. В качестве эталона использовать стандарт частоты 41-81);

- коэффициент нелинейных искажений (КНИ), равный  $10\%$ .

19

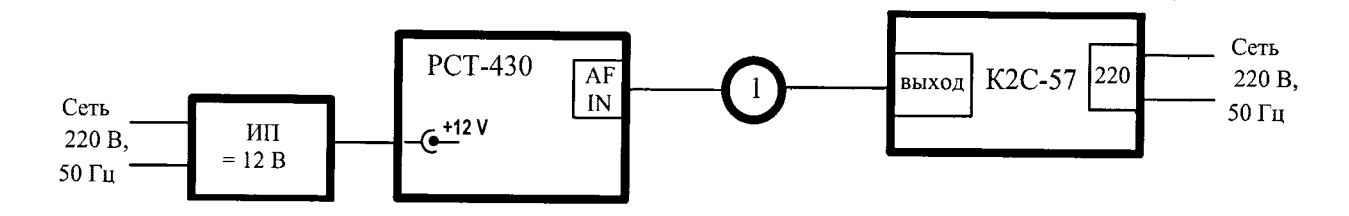

1 - Кабель поверочный ИТЦК418542.006, разъем СР-50-74 ПВ, длина 125 ± 10 см. ИП - источник постоянного тока напряжением 12 В, или преобразователь АС - DC ~220 В/=12 В, или аккумуляторная батарея.

Рисунок 9 - Схема определения погрешности измерения коэффициента нелинейных искажений

7.3.9.4 Считать показания с РСТ-430.

7.3.9.5 Абсолютная погрешность измерения коэффициента нелинейных искажений (КНИ) определяется по формуле:

$$
\Delta_{a\bar{b}c} = (KHH_{\text{ycr}} - KHH_{\text{H3M}}), \quad \frac{\%}{}
$$
 (7.9)

где КНИ<sub>уст</sub> – установленное на К2С-57 значение КНИ, %;

КНИ<sub>изм</sub> – измеренное на РСТ-430 значение КНИ, %.

7.3.9.6 Измерение повторить в соответствии с п. 7.3.9.2 - 7.3.9.5, устанавливая на К2С-57 значения КНИ согласно таблицы 11.

7.3.9.7 Заполнить таблицу 11

Результаты измерений считаются удовлетворительными, если погрешность измерения КНИ не превышает значения указанного в таблице 11.

Примечание - Погрешность измерения КНИ в диапазоне 50%...100 % не нормируется.

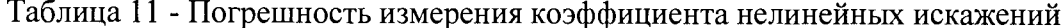

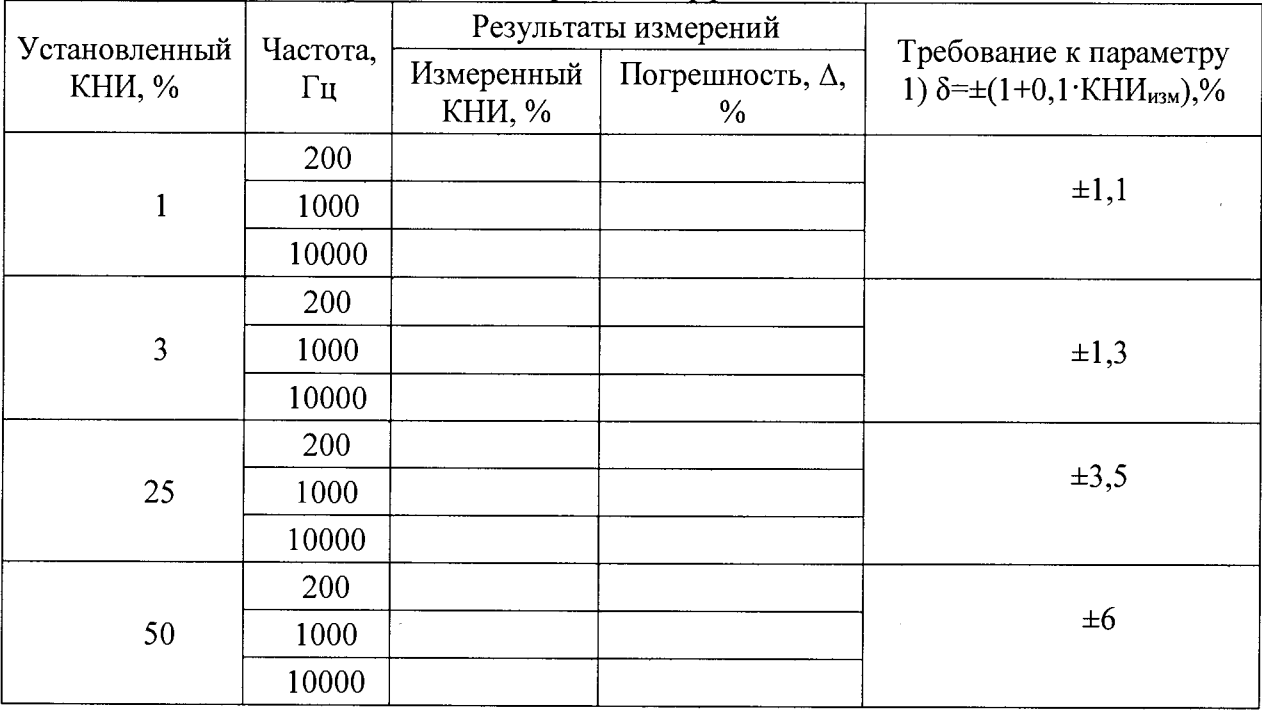

MII 26.51.44-008-86866068-2017

7.3.10 Определение погрешности измерения частоты сигнала ВЧ

7.3.10.1 Определение погрешности измерения частоты ВЧ проводят по схеме, приведенной на рисунке 10.

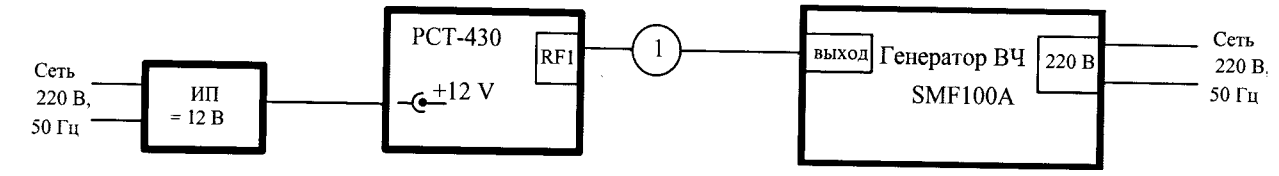

1 – Кабель поверочный ИТЦК418542.005, разъем СР-50-424 ФВ/СР-50-74 ПВ, длина 125  $\pm$ 10 см.

ИП - источник постоянного тока напряжением 12 В, или преобразователь АС - DC ~220 В/=12 В, или аккумуляторная батарея.

Рисунок 10 - Схема определения погрешности измерения частоты сигнала ВЧ

7.3.10.2 На генераторе высокочастотном SMF100A установить:

- напряжение, равное 1 В:

- частоту  $F_{B4}$ , равную 155 МГц.

7.3.10.3 На РСТ-430 установить режим «Передача / Частота».

7.3.10.4 Считать показания с РСТ-430.

6.3.6.5 Относительную погрешность измерения частоты сигналов ВЧ (FBq) определяют по формуле:

$$
\delta_{\text{orth}} = (F_{\text{BH H3M}} / F_{\text{BH VCT}} - 1) \cdot 100 \%, \% \tag{7.10}
$$

6.3.6.6 Измерение повторить в соответствии с пп.7.3.10.2.2 - 7.3.10.5.5, устанавливая на генераторе SMF100A значение частот 90 МГц; 210 МГц.

Результаты измерений считаются удовлетворительными, если относительная погрешность измеренной частоты сигнала ВЧ не превышает значения указанного в таблице 12.

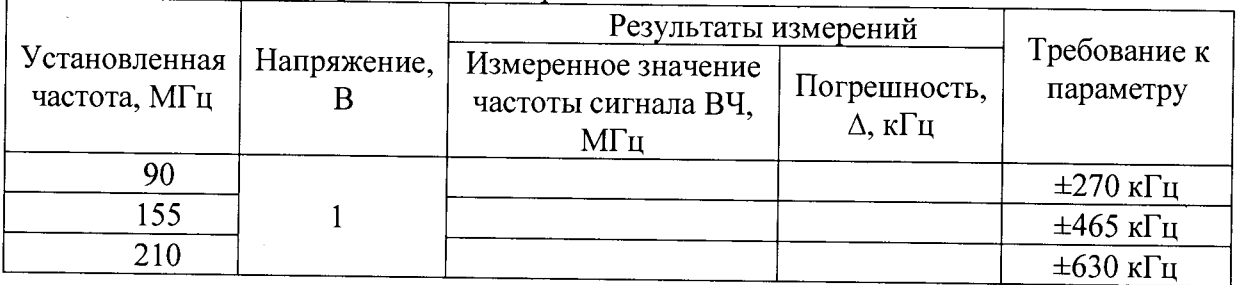

Таблица 12 - Погрешность измерения частоты сигнала ВЧ

7.3.11 Определение погрешности измерения мощности сигнала ВЧ

7.3.11.1 Определение погрешности измерения мощности ВЧ проводят по схеме, приведенной на рисунке 11.

7.3.11.2 На тестере радиокоммуникационном сервисном РСТ-430 необходимо сделать следующие установки:

- установить режим «ПЕРЕДАТЧИК ЧМ /ИЗМЕРЕНИЯ»;

- отключить функцию «ВНЕШНИЙ АТТЕНЮАТОР /ПЕРЕДАТЧИК».

- включить режим измерения мощности.

7.3.11.3 На генераторе ВЧ установить частоту 5 МГц.

7.3.11.4 Выход усилителя подключить к образцовому измерителю мощности.

Изменяя выходное напряжение генератора ВЧ установить на выходе усилителя OPHIR 5062 мощность равную 20,0 Вт.

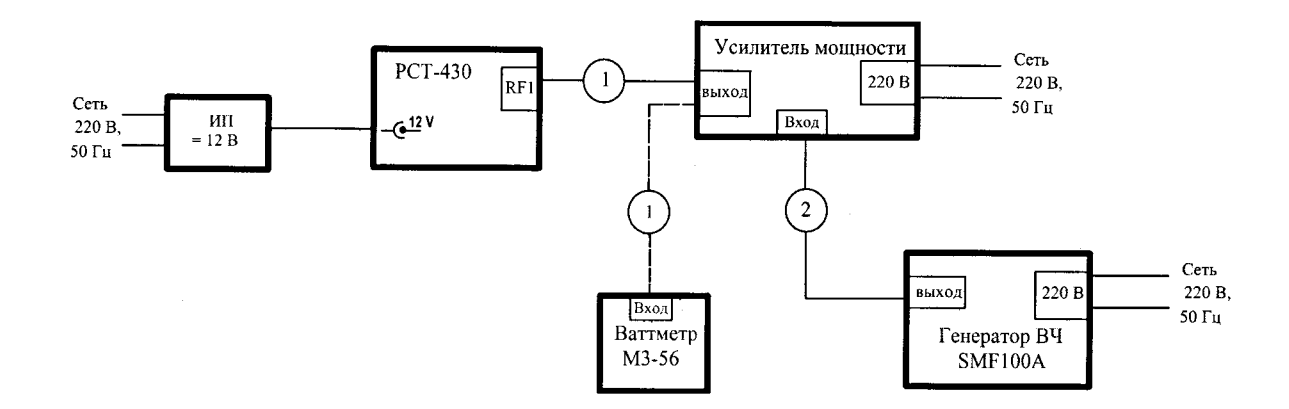

1, 2 - Кабель поверочный ИТЦК418542.005, разъем СР-50-424 ФВ/СР-50-74 ПВ, длина  $125 \pm 10$  cm.

ИП – источник постоянного тока напряжением 12 В, или преобразователь АС – DC  $\sim$ 220 В/ =12 В, или аккумуляторная батарея.

Рисунок 11 - Схема определения погрешности измерения мощности сигнала ВЧ

7.3.11.5 Вместо образцового измерителя мощности подключить к усилителю мощности РСТ-430.

Тестером радиокоммуникационным сервисным РСТ-430 измерить установленную мощность.

7.3.11.6 Измерения повторить, устанавливая мощность 2 и 10,0 Вт на частотах, приведенных в таблице 13.

7.3.11.7 Рассчитать относительную погрешность измерения мощности ВЧ по формуле:

$$
\delta_{\text{orth}} = (P_{\text{H3M}}/P_{\text{ycr}} - 1) \cdot 100 \%, \%, \tag{7.11}
$$

где Ризм - значение мощности ВЧ, измеренное РСТ-430, Вт;

Руст - значение мощности ВЧ, измеренное образцовым измерителем мощности, Вт.

7.3.11.8 Результаты поверки считаются удовлетворительными, если относительная погрешность измерения мощности ВЧ не превышает значения указанного в таблице 13.

| $100$ , $100$                 | 1101 pennise to nome pennis |                            | Результаты измерений          |                                                      |  |
|-------------------------------|-----------------------------|----------------------------|-------------------------------|------------------------------------------------------|--|
| Установленная<br>мощность, Вт | Частота изме-<br>рений, МГц | Измеренная<br>мощность, Вт | Погрешность,<br>$\Delta$ , BT | раметру<br>$\pm(10+20B\tau/P$ изм),<br>$\frac{0}{0}$ |  |
|                               | 5                           |                            |                               |                                                      |  |
|                               | 50                          |                            |                               |                                                      |  |
| $\overline{2}$                | 155                         |                            |                               | $20\% (0, 4 B)$                                      |  |
|                               | 300                         |                            |                               |                                                      |  |
|                               | 470                         |                            |                               |                                                      |  |
|                               | 5                           |                            |                               |                                                      |  |
|                               | 50                          |                            |                               |                                                      |  |
| 10                            | 155                         |                            |                               | $12\%$ (1,2 Br)                                      |  |
|                               | 300                         |                            |                               |                                                      |  |
|                               | 470                         |                            |                               |                                                      |  |
| 20                            | 5                           |                            |                               |                                                      |  |
|                               | 50                          |                            |                               |                                                      |  |
|                               | 155                         |                            |                               | $11\% (2, 2 B)$                                      |  |
|                               | 300                         |                            |                               |                                                      |  |
|                               | 470                         |                            |                               |                                                      |  |

Таблица 13 - Погрешность измерения мощности сигнала ВЧ

7.3.12 Определение погрешности измерения коэффициента амплитудной модуляции сигнала ВЧ

7.3.12.1 Собрать схему, согласно рисунка 12.

7.3.12.2 На генераторе высокочастотном SMF100A установить:

- уровень напряжения, равный 100 мВ;

- частоту  $F_{\text{BH}}$ , равную 155 МГц;

- частотную модуляцию - внутреннюю;

- частота модуляции  $-1$  кГц:

- амплитудную модуляцию, равную 10 %.

7.3.12.3 К выходу усилителя мощности OPHIR 5062 подключить РСТ-430. За эталонное значение коэффициента амплитудной модуляции принять значение, установленное на генераторе высокочастотном SMF100A.

7.3.12.4 Изменяя выходное напряжение генератора ВЧ установить на выходе усилителя OPHIR 5062 мощность равную 2,0 Вт.

7.3.12.5 На РСТ-430 установить режим «Передача»/ «Модуляция».

7.3.12.6 Считать показания с РСТ-430.

7.3.12.7 Относительную погрешность измерения амплитудной модуляции частоты сигналов ВЧ определяют по формуле:

$$
\delta_{\text{orth}} = (K_{\text{H3M}} / K_{\text{ycr}} - 1) \cdot 100\%, \% \tag{7.12}
$$

7.3.12.8 Измерение повторить в соответствии с п. 7.3.12.2 — 7.3.12.7, устанавливая на генераторе SMF100A значения частоты модуляции 3 кГц; 10 кГц.

7.3.12.9 Измерение повторить в соответствии с п. 7.3.12.2 — 7.3.12.8, устанавливая на генераторе SMF100A значение коэффициента амплитудной модуляции 30% и 90%.

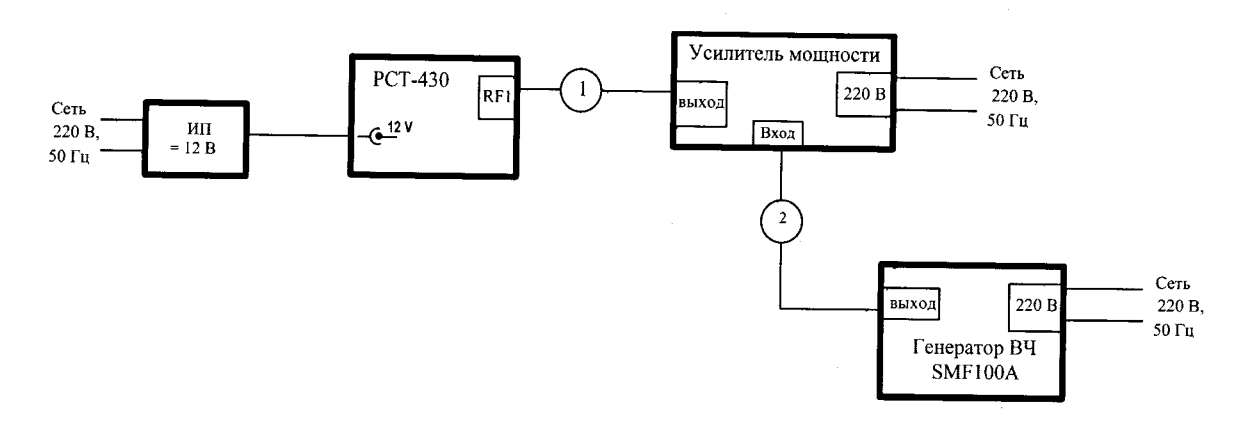

1, 2 - Кабель поверочный ИТЦК418542.005, разъем СР-50-424 ФВ/СР-50-74 ПВ, длина  $125 \pm 10$  cm.

ИП - источник постоянного тока напряжением 12 В, или преобразователь АС - DC ~220 В/=12 В, или аккумуляторная батарея.

Рисунок 12 - Схема определения погрешности измерения коэффициента амплитудной модуляции сигнала ВЧ

7.3.12.10 Изменяя выходное напряжение генератора ВЧ установить на выходе усилителя OPHIR 5062 мощность равную 20,0 Вт. Повторить измерения на частотах, приведенных в таблице 14.

Результаты измерений считаются удовлетворительными, если погрешность измерений коэффициента амплитудной модуляции не превышает значения, указанного в таблице 14.

Таблица 14 - Погрешность измерения коэффициента амплитудной модуляции сигнала ВЧ

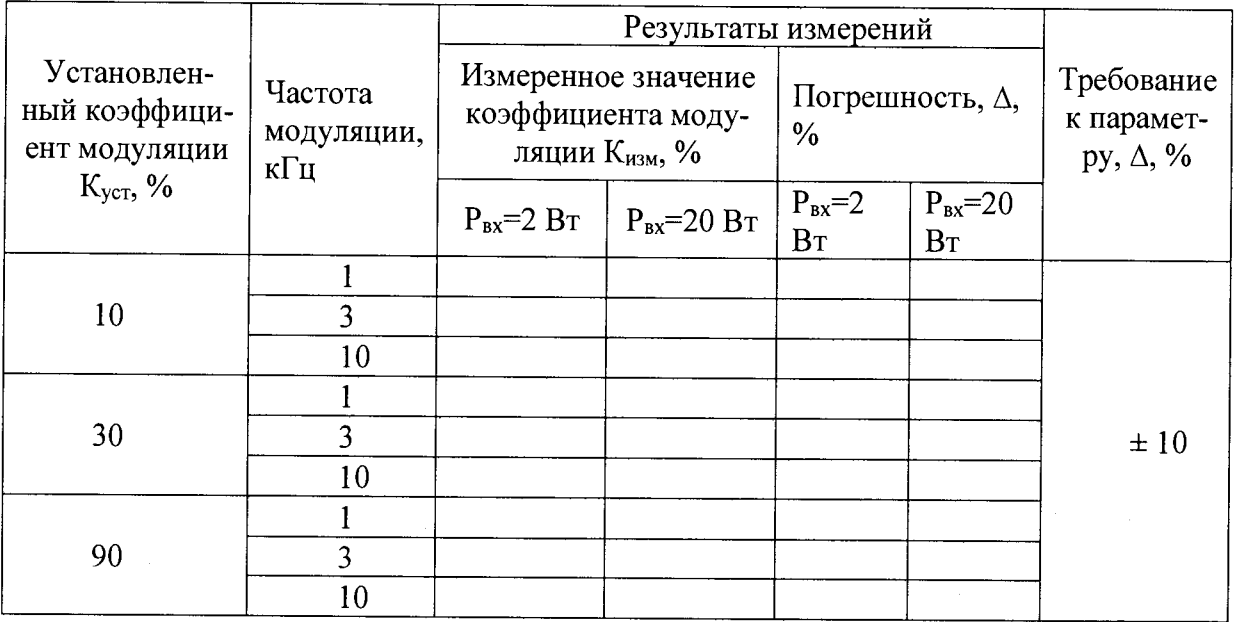

7.3.13 Определение погрешности измерения девиации частоты сигнала ВЧ

7.3.13.1 Определение погрешности измерения девиации частоты сигнала ВЧ проводят по схеме, приведенной на рисунке 13.

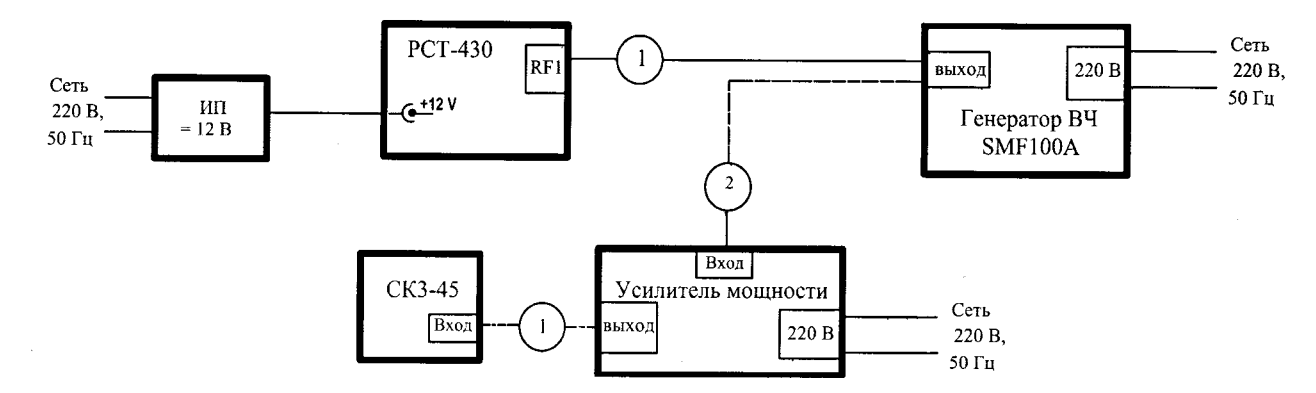

1,2- Кабель поверочный ИТЦК418542.005, разъем СР-50-424 ФВ/СР-50-74 ПВ, длина  $125 \pm 10 \text{ cm}$ 

ИП - источник постоянного тока напряжением 12 В, или преобразователь  $AC - DC \sim 220$ В/ =12 В, или аккумуляторная батарея.

Рисунок 13 - Схема определения погрешности измерения девиации частоты сигнала ВЧ

7.3.13.2 На генераторе высокочастотном SMF100A установить:

- уровень напряжения, равный 0,5 В;
- частоту  $F_{\text{BU}}$ , равную 155 МГц;
- частотную модуляцию внутреннюю;
- частота модуляции  $-1$  кГц:
- девиацию, равную 1 кГц.

7.3.13.3 Выход SMF100A подключить к СКЗ-45 через усилитель мощности. Проконтролировать значение девиации, установленной на генераторе SMF100A измерителем модуляции СКЗ-45.

7.3.13.4 Вместо СКЗ-45 подключить к генератору РСТ-430.

7.3.13.5 На РСТ-430 установить режим «Передача»/ «Девиация».

7.3.13.6 Считать показания с РСТ-430.

7.3.13.7 Относительную погрешность измерения девиации частоты сигналов ВЧ определяют по формуле:

$$
\delta_{\text{orth}} = (D_{\text{H3M}} / D_{\text{ycr}} - 1) \cdot 100 \%, \% \tag{7.13}
$$

7.3.13.8Измерение повторить в соответствии с п. 7.3.13.2-7.3.13.7, устанавливая на генераторе SMF100A значение частот согласно таблицы 4.9.

7.3.13.9 Измерение повторить в соответствии с п. 7.3.13.2 – 7.3.13.8, устанавливая на генераторе SMF100A значение девиации 5,0 кГц; 20 кГц, согласно таблицы 15.

Результаты измерений считаются удовлетворительными, если погрешность измерения девиации частоты сигналов ВЧ не превышает значения, указанного в таблице 15.

|               | Частота измере- | Результаты измерений |               |                |
|---------------|-----------------|----------------------|---------------|----------------|
| Установленная | ний, МГц        | Измеренное зна-      | Погрешность,  | Требование к   |
| девиация, кГц |                 | чение девиации,      | $\Delta$ , Гц | параметру, Гц  |
|               |                 | кГц                  |               |                |
|               | 1,6             |                      |               |                |
|               | 50              |                      |               |                |
|               | 155             |                      |               | $52 \Gamma$ ц  |
|               | 300             |                      |               |                |
|               | 470             |                      |               |                |
|               | 1,6             |                      |               |                |
|               | 50              |                      |               |                |
| 5             | 155             |                      |               | $312 \Gamma$ ц |
|               | 300             |                      |               |                |
|               | 470             |                      |               |                |
| 20            | 1,6             |                      |               |                |
|               | 50              |                      |               | 2 к $\Gamma$ ц |
|               | 155             |                      |               |                |
|               | 300             |                      |               |                |
|               | 470             |                      |               |                |

Таблица 15 - Погрешность измерения девиации частоты сигнала ВЧ

#### $7.4$ Идентификация программного обеспечения

Все метрологически значимые модули ПО тестера радиокоммуникационного сервисного имеют недоступный для считывания и записи исполняемый код. Конструкция РСТ-430 исключает возможность несанкционированного влияния на ПО СИ и измерительную информацию.

Для просмотра идентификационного номера (номера версии) ПО включите РСТ-430 при нажатой кнопке «F5» на индикаторной панели прибора. Через 10 секунд на экране индикаторной панели отобразится номер версии ПО (рисунок 14).

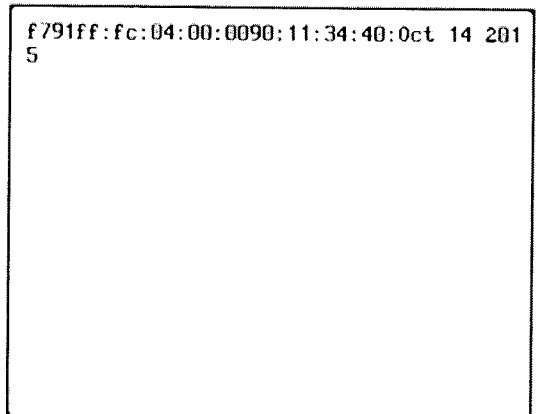

Рисунок 14 - Отображение номера версии ПО тестера на экране индикаторной панели

### **8 Оформление результатов поверки**

8.1 Результаты поверки оформляются в соответствии с Порядком проведения поверки средств измерений, требований к знаку поверки и содержанию свидетельства о поверке, утвержденным приказом Минпромторга России от 2 июля 2015 года № 1815.

8.2 Положительные результаты периодической поверки оформляют свидетельством о поверке, гасят клеймо предыдущей поверки и наносят оттиск поверительного клейма текущей поверки.

8.3 При отрицательных результатах поверки оформляют извещение о непригодности. Клеймо и свидетельство предыдущей поверки гасят.

# **ПРИЛОЖЕНИЕ А (рекомендуемое)**

## **Примеры управления тестером радиокоммуникационным**

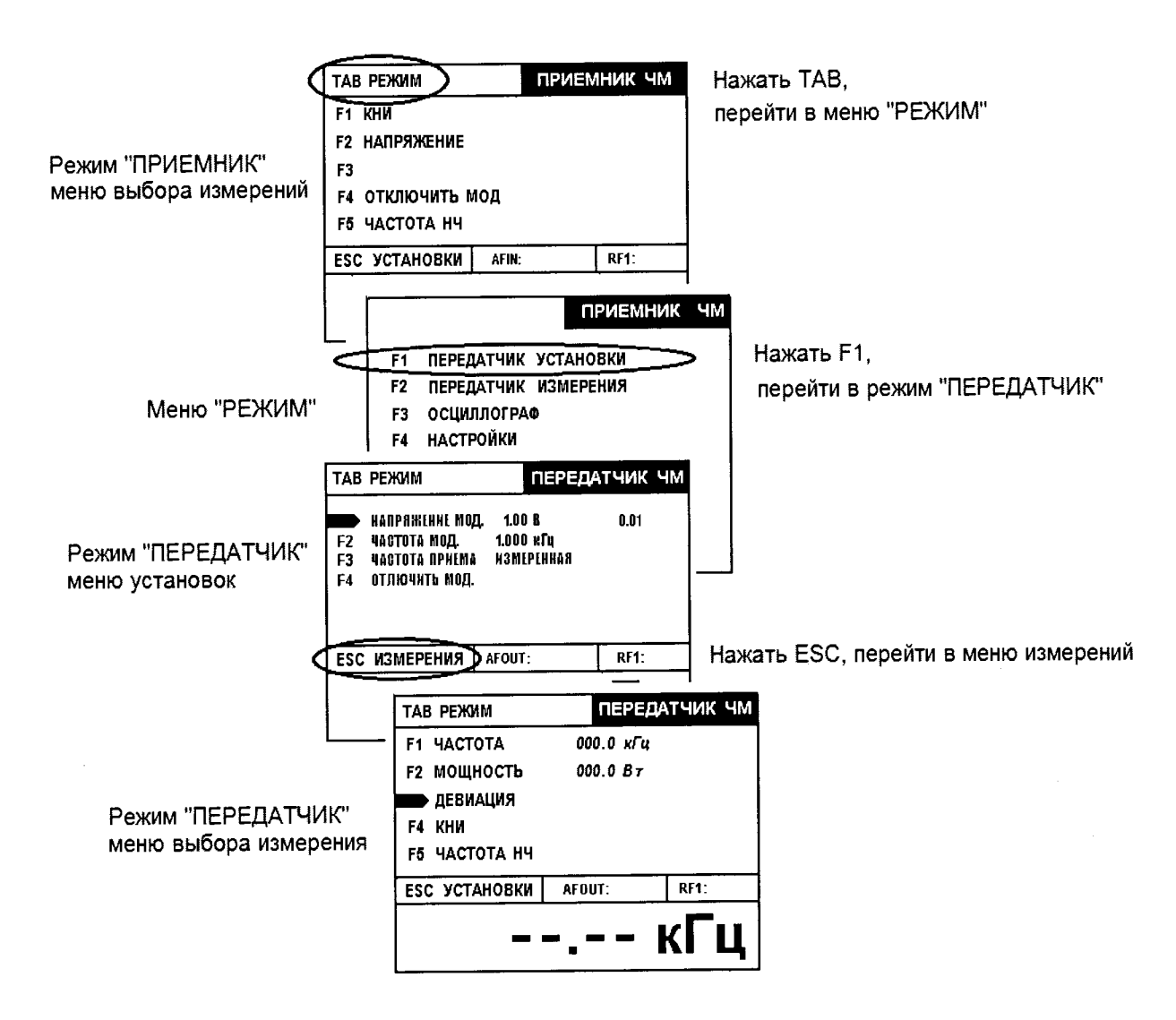

## **сервисным РСТ-430**

Рисунок А. 1 - Переключение режимов работы

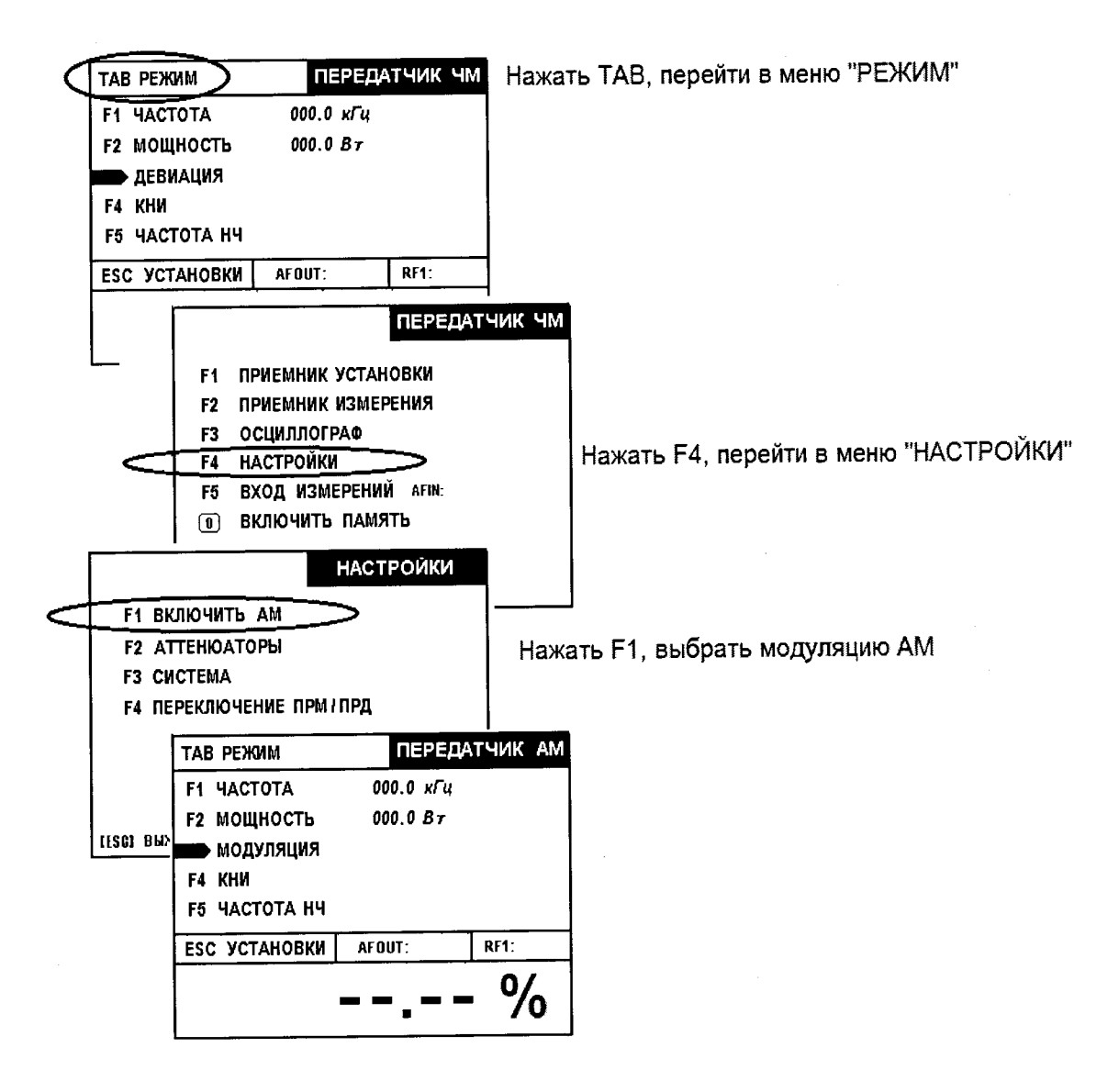

Рисунок А.2 - Выбор модуляции AM

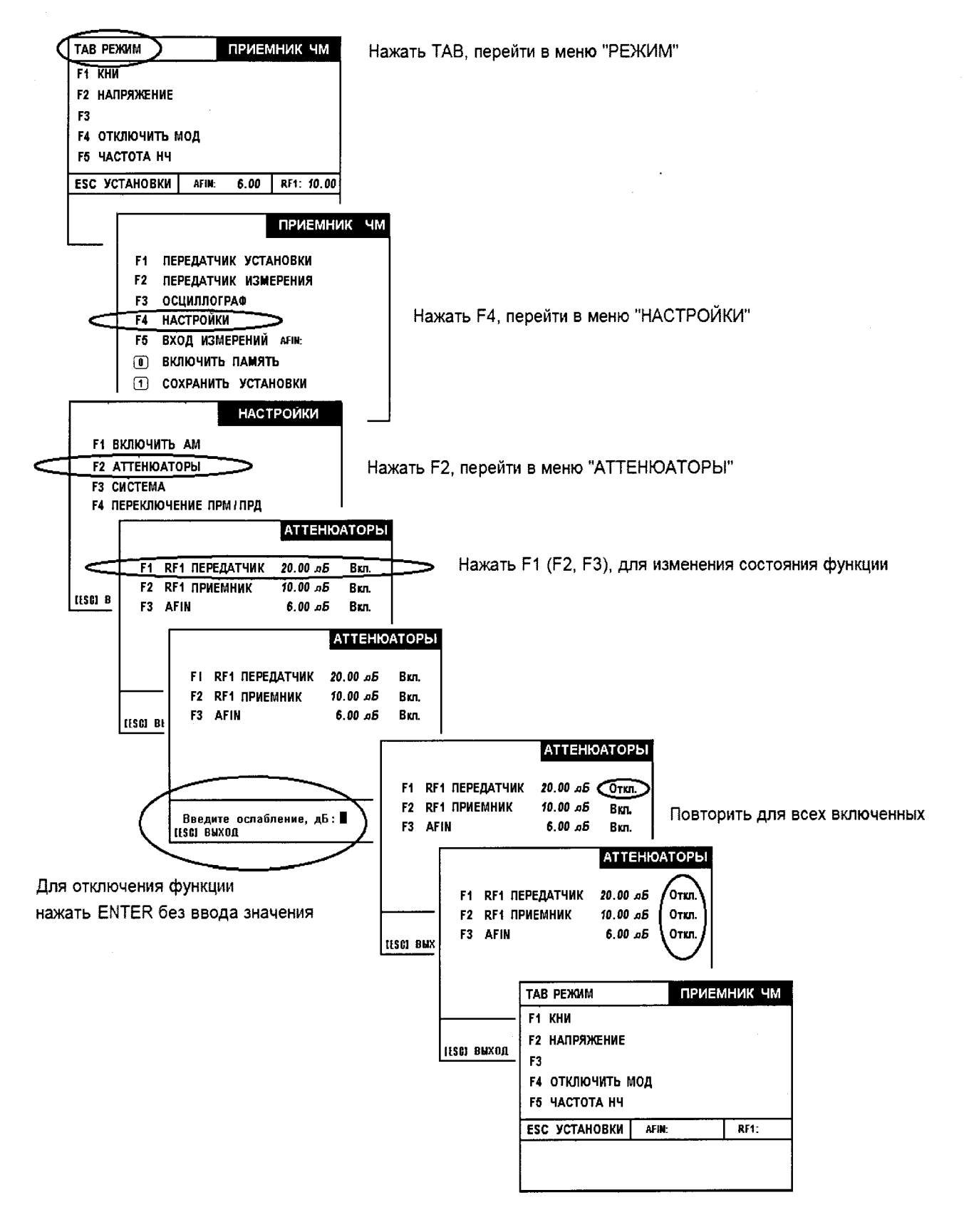

Рисунок А.З - отключение функции «Аттенюатор»

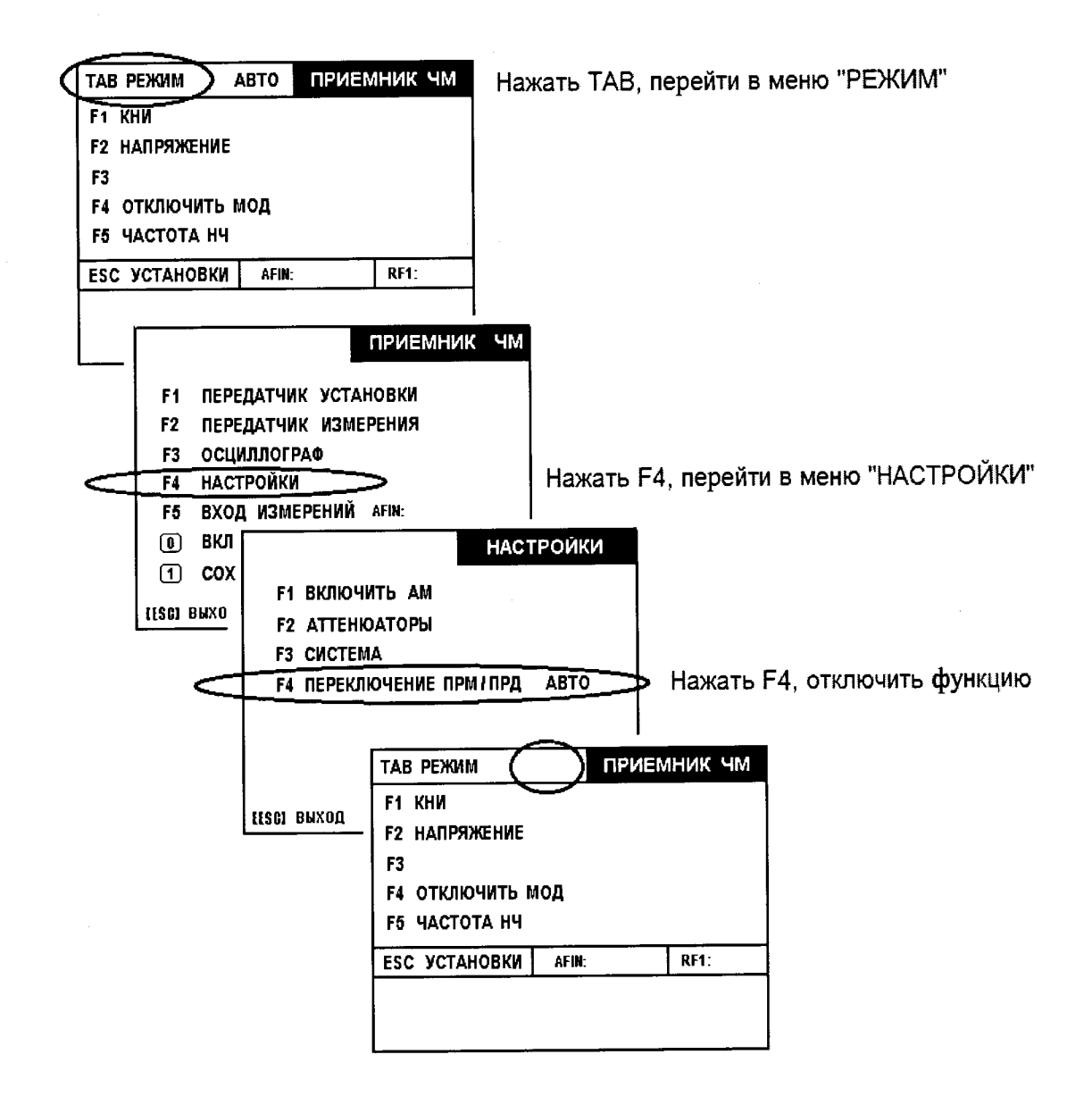

Рисунок А.4 - отключение функции «Автопереключение режима»

 $\ddot{\phantom{0}}$ 

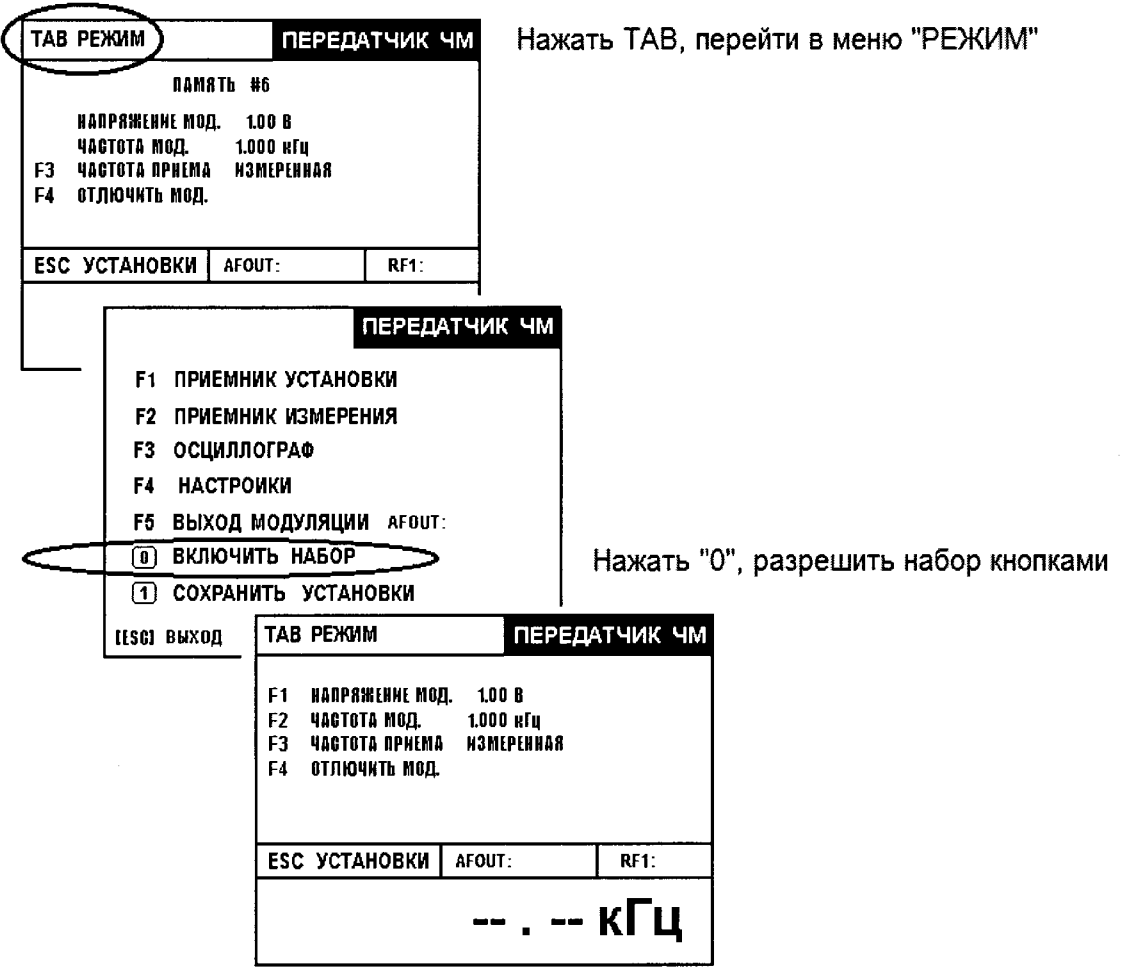

Рисунок **А .4 -** отключение функции «Память установок»

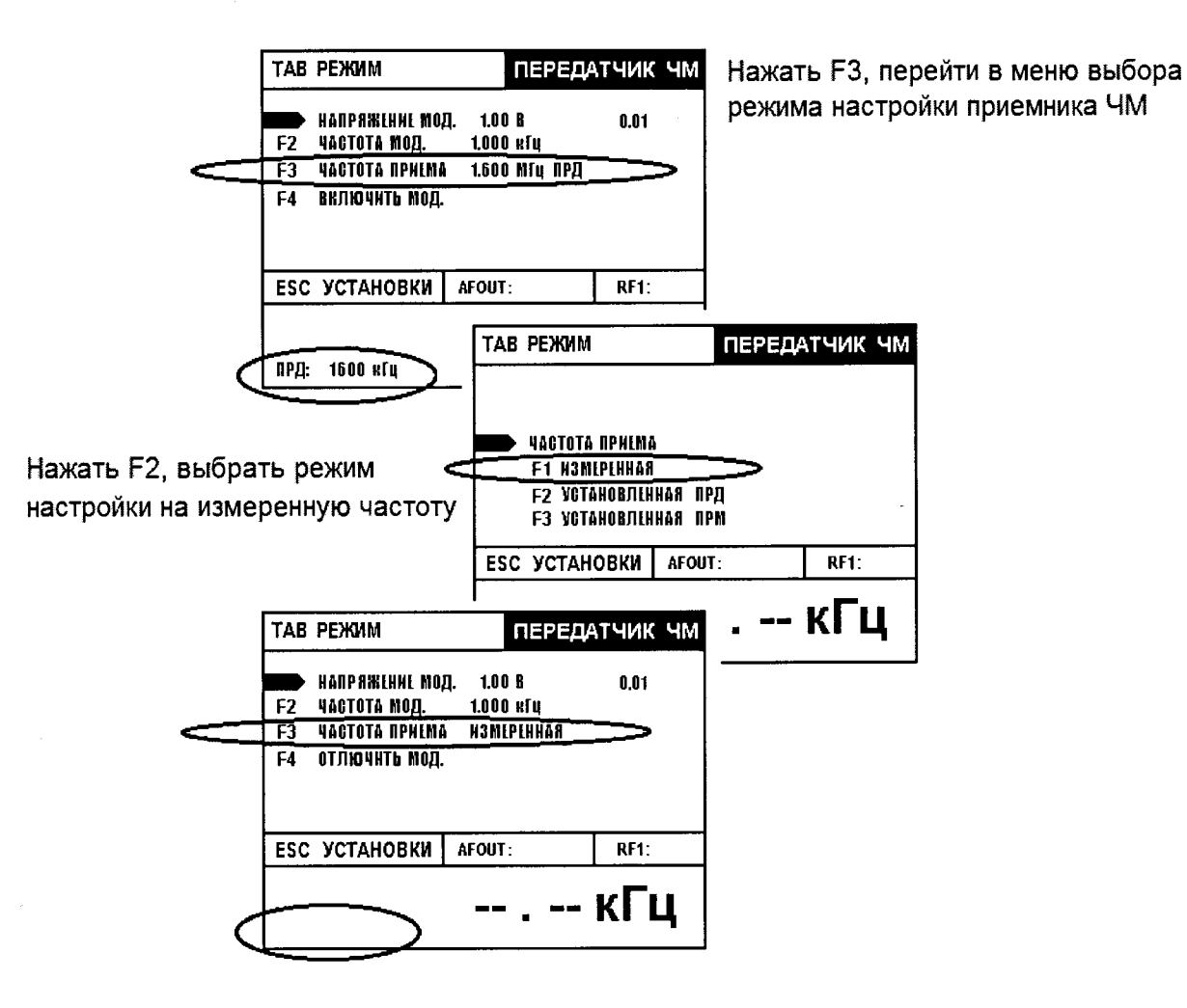

Рисунок А.5 - выбор настройки приемника ЧМ

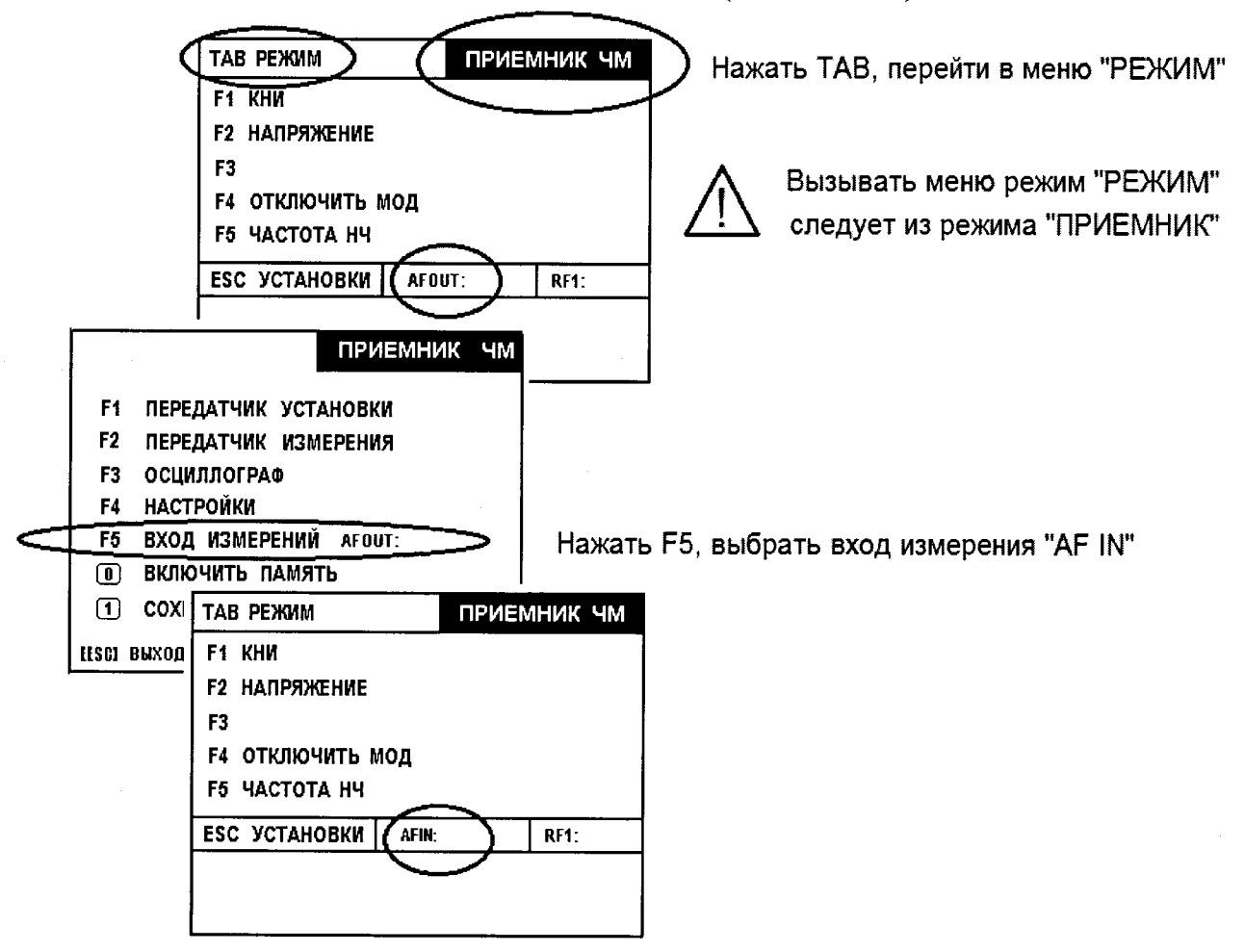

## **ПРИЛОЖЕНИЕ А (окончание)**

Рисунок А.6 - выбор входа измерений в режиме «Приемник»